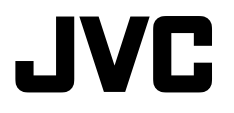

### **HARD DISK CAMERA GZ-MG750**  *Basic User Guide*

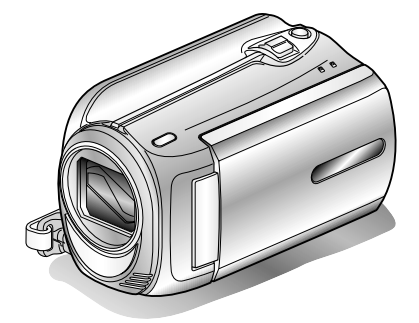

Everio

LYT2131 - 003A - M

#### **Dear Customers**

Thank you for purchasing this JVC product.

Before use, please read the Safety Precautions and Cautions on P.2 and P.28 to ensure safe use of this product.

This product comes with a "Basic User Guide" (this manual) and a "Detailed User Guide".

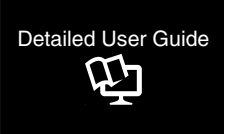

Explains the ways of shooting in various situations and the useful features.

### ■ **Access the following website on your PC**

http://manual.jvc.co.jp/index.html/

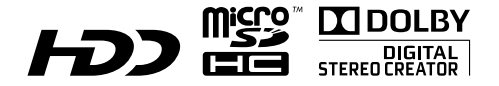

**ENGLISH FRANCAIS** 

**Getting Started**

Getting Started

**Recording**

Recording

**Playback**

**Copying**

**Further Information**

Download from Www.Somanuals.com. All Manuals Search And Download.

# **Safety Precautions**

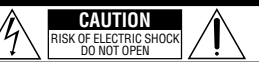

CAUTION: TO REDUCE THE RISK OF ELECTRIC SHOCK, DO NOT REMOVE COVER (OR BACK). NO USER-SERVICEABLE PARTS INSIDE. REFER SERVICING TO QUALIFIED SERVICE PERSONNEL.

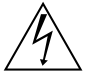

The lightning flash with arrowhead symbol, within an equilateral triangle, is intended to alert the user to the presence of uninsulated "dangerous voltage" within the product's enclosure that may be of sufficient magnitude to constitute a risk of electric shock to persons.

The exclamation point within an equilateral triangle is intended to alert the user to the presence of important operating and maintenance (servicing) instructions in the literature accompanying the appliance.

#### **WARNING: TO PREVENT FIRE OR SHOCK HAZARD, DO NOT EXPOSE THIS UNIT TO RAIN OR MOISTURE.**

#### **NOTES:**

- The rating plate and safety caution are on the bottom and/or the back of the main unit.
- The serial number plate is on the battery pack mount.
- The rating information and safety caution of the AC adapter are on its upper and lower sides.

#### **Caution on Replaceable lithium battery**

The battery used in this device may present a fire or chemical burn hazard if mistreated.

Do not recharge, disassemble, heat above 100°C or incinerate.

Danger of explosion or Risk of fire if the battery is incorrectly replaced.

- Dispose of used battery promptly.
- Keep away from children.
- Do not disassemble and do not dispose of in fire.

#### **For USA-California Only**

This product contains a CR Coin Cell Lithium Battery which contains Perchlorate Material – special handling may apply. See www.dtsc.ca.gov/hazardouswaste/perchlorate When the equipment is installed in a cabinet or on a shelf, make sure that it has sufficient space on all sides to allow for ventilation (10 cm (3-15/16") or more on both sides, on top and at the rear).

Do not block the ventilation holes.

(If the ventilation holes are blocked by a newspaper, or cloth etc. the heat may not be able to get out.)

No naked flame sources, such as lighted candles, should be placed on the apparatus.

When discarding batteries, environmental

problems must be considered and the local rules or laws governing the disposal of these batteries must be followed strictly.

The apparatus shall not be exposed to dripping or splashing.

Do not use this equipment in a bathroom or places with water.

Also do not place any containers filled with water or liquids (such as cosmetics or medicines, flower vases, potted plants, cups etc.) on top of this unit. (If water or liquid is allowed to enter this equipment, fire or electric shock may be caused.)

Do not point the lens directly into the sun. This can cause eye injuries, as well as lead to the malfunctioning of internal circuitry. There is also a risk of fire or electric shock.

#### **CAUTION!**

The following notes concern possible physical damage to the camcorder and to the user. Carrying or holding the camcorder by the LCD monitor can result in dropping the unit, or in a malfunction.

Do not use a tripod on unsteady or unlevel surfaces. It could tip over, causing serious damage to the camcorder.

#### **CAUTION!**

Connecting cables (Audio/Video, S-Video, etc.) to the camcorder and leaving it on top of the TV is not recommended, as tripping on the cables will cause the camcorder to fall, resulting in damage.

#### **CAUTION:**

The mains plug shall remain readily operable.

• Remove the mains plug immediately if the camcorder functions abnormally.

#### **WARNING:**

The battery pack, the camcorder with battery installed, and the remote control with battery installed should not be exposed to excessive heat such as direct sunlight, fire or the like.

#### **IMPORTANT SAFETY INSTRUCTIONS**

- 1. Read these instructions.
- 2. Keep these instructions.
- 3. Heed all warnings.
- 4. Follow all instructions.
- 5. Do not use this apparatus near water.
- 6. Clean only with dry cloth.
- 7. Do not block any ventilation openings. Install in accordance with the manufacturer's instructions.
- 8. Do not install near any heat sources such as radiators, heat registers, stoves, or other apparatus (including amplifiers) that produce heat.
- 9. Protect the power cord from being walked on or pinched particularly at plugs, convenience receptacles, and the point where they exit from the apparatus.
- 10.Only use attachments/ accessories specified by the manufacturer.
- 11.Use only with the cart, stand, tripod, bracket, or table specified by the

manufacturer, or sold with the apparatus. When a cart is used, use caution when moving the cart/apparatus combination to avoid injury from tip-over.

- 12.Unplug this apparatus during lightning storms or when unused for long periods of time.
- 13.Refer all servicing to qualified service personnel. Servicing is required when the apparatus has been damaged in any way, such as power-supply cord or plug is damaged, liquid has been spilled or objects have fallen into the apparatus, the apparatus has been exposed to rain or moisture, does not operate normally, or has been dropped.

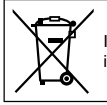

If this symbol is shown, it is only valid in the European Union.

#### **Remember that this camcorder is intended for private consumer use only.**

Any commercial use without proper permission is prohibited. (Even if you record an event such as a show, performance or exhibition for personal enjoyment, it is strongly recommended that you obtain permission beforehand.)

#### **Trademarks**

- Manufactured under license from Dolby Laboratories. Dolby and the double-D symbol are trademarks of Dolby Laboratories.
- Windows® is either registered trademark or trademark of Microsoft Corporation in the United States and/or other countries.
- Macintosh is a registered trademark of Apple Inc.
- iTunes, iMovie, iPhoto are trademarks of Apple Inc., registered in the U.S. and other countries.
- YouTube and the YouTube logo are trademarks and/or registered trademarks of YouTube LLC.
- Other product and company names included in this instruction manual are trademarks and/or registered trademarks of their respective holders.

#### **CAUTION:**

- Fire or injury may result if batteries NOT approved by JVC are used. Only use the batteries specified on page 27.
- Please do not pull or bend the AC adapter plug and cable. This may damage the AC adapter.

#### **Make a backup of important recorded data**

It is recommended to copy your important recorded data to a DVD or other recording media for storage. JVC will not be responsible for any lost data.

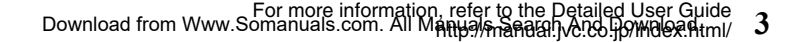

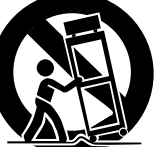

# **Index**

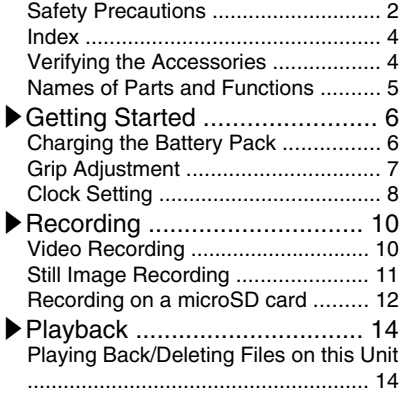

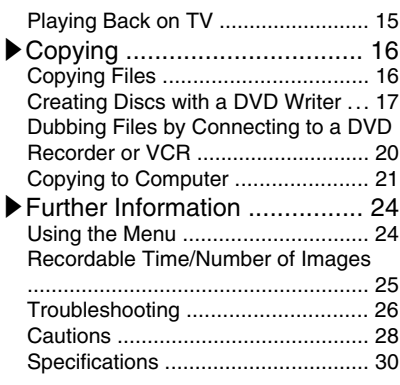

### **▶**Learning About Advanced Operations

Use the "Detailed User Guide" on your PC to find out more about the advanced operations.

■ Access the following address on your PC http://manual.jvc.co.jp/index.html/

# **Verifying the Accessories**

AC Adapter AP-V30U\*

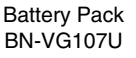

USB Cable USB Cable<br>(Type A - Mini Type B) AV Cable

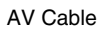

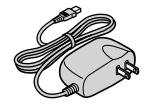

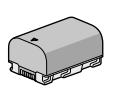

CD-ROM Basic User Guide (this manual)

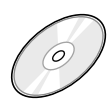

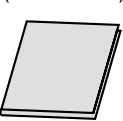

- microSD cards are sold separately. For details on the types of cards that can be used on this unit, refer to P.12.
- \* When using the AC adapter overseas, please prepare a commercially available converter plug for the country or region of visit.
- **4** For more information, refer to the Detailed User Guide<br>**4** http://<del>ma</del>nual.jvc.ed.jp/innes.manuals.com. All Manuals Search And Download.

# **Names of Parts and Functions**

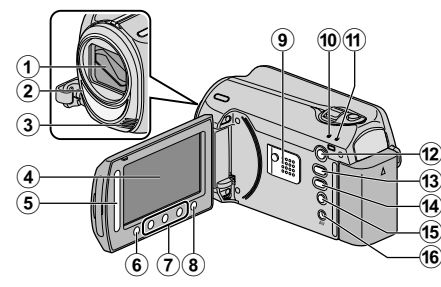

- (1) Lens/Lens Cover
- $(2)$  Light
- (3) Stereo Microphone
- **A** LCD Monitor Turns the power on/off by opening and closing.
- E Slider Selects an image or item.
- 6 OK Button Confirms the selected image or item.
- G Operation Buttons Functions differently according to the operation.
- $\circledR$  Menu (menu) Button ( P.24)
- (9) Speaker
- (10 ACCESS (Access) Lamp Lights up/blinks during recording or playback.
- (ii) POWER/CHARGE (Power/Charge) Lamp ( P.6)
- $(2)$   $\blacktriangleright$  (Play) Button Switches between recording and playback modes.
- **13 H/O** (Video/Still Image) Button Switches between video and still image modes.
- 14 UPLOAD/EXPORT (Upload/Export to iTunes) Button Recording: Takes videos in YouTube or iTunes format.
	- Playback :Changes the video to YouTube or iTunes\* format.

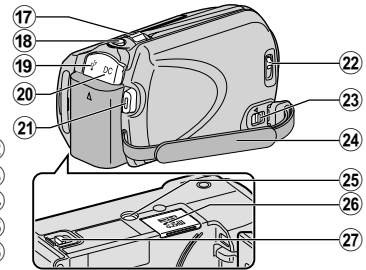

- $\overline{0}$  (Power/Information) Button
	- Recording: Displays the remaining time as well as the battery power during continuous recording.

Playback : Displays file information. Press and hold to turn the power on/off while the LCD monitor is opened.

- (6) AV Terminal ( P.15, P.20)
- Q Zoom/Volume Lever ( P.10, P.14)
- (B) SNAPSHOT (Still Image Recording) Button ( P.11)
- (1) USB Terminal (P.23)
- 20 DC Terminal (P.6)
- U START/STOP (Video Recording) Button ( P.10)
- V Lens Cover Switch ( P.10)
- 23 Grip Belt Release Lever
- 24) Grip Belt (P.7)
- 25 Tripod Mounting Hole
- $(26)$  microSD Card Slot (P.12)
- $(27)$  Battery Release Lever (P.6)

### **Getting Started**

# **Charging the Battery Pack**

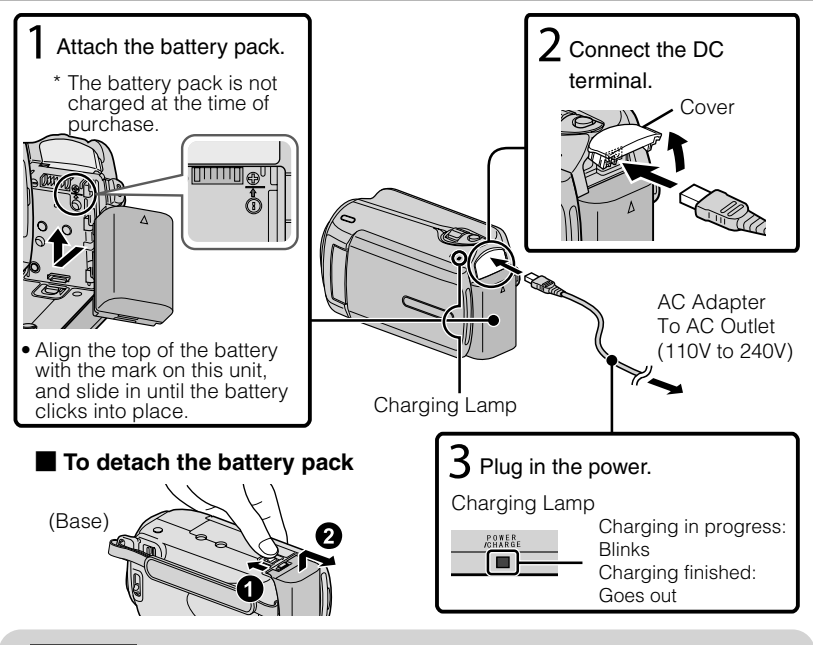

### **CAUTION**

Be sure to use JVC battery packs.

- If you use any other battery packs besides JVC battery packs, safety and performance cannot be guaranteed.
- Charging time: Approx. 1 h 50 m (using supplied battery pack)
- If the battery pack is charged outside the room temperature range of  $10^{\circ}$ C to 35°C, charging may take a longer time or it may not start.

# Getting Started **Getting Started**

# Recording **Recording**

**Playback**

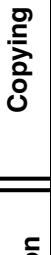

# **Further Information**

### For more information, refer to the Detailed User Guide⊾ Download from Www.Somanuals.com.<br>المطلب Download from Www.Somanuals.com. All M<del>anualy Pmanal</del>agh

# **Grip Adjustment**

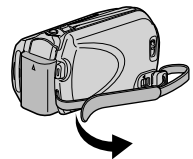

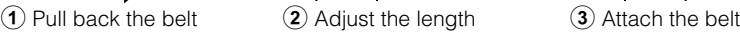

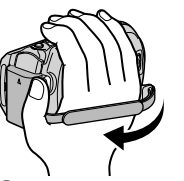

## Using as a Hand Strap

Remove the strap and loop it around your wrist. While pressing  $\overline{A}$ , pull  $\overline{B}$  and remove the strap.

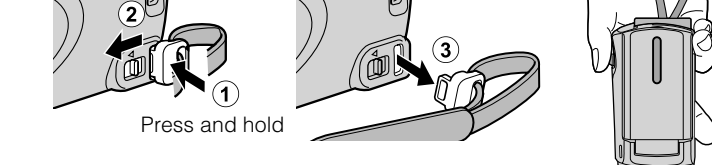

 $\bullet$  When attaching the hand strap, insert  $\circled{3}$  until it clicks into place.

# **Clock Setting**

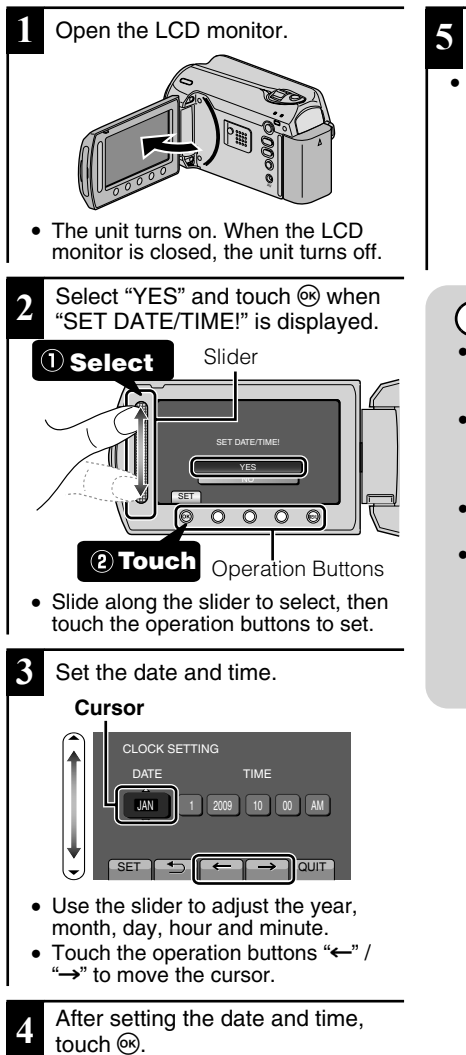

- **5** Select the region where you live and touch  $\omega$ .
	- The city name and time difference is displayed.

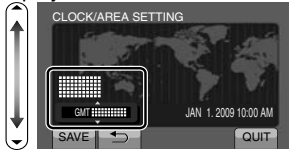

### NOTE

- Touch the slider and buttons around the screen with your fingers.
- The slider and buttons do not function if you touch them with your fingernails or with gloves  $\mathsf{on}$
- The displays on the screen do not work even if you touch them.
- "SET DATE/TIME!" is displayed when you turn on this unit after it has not been used for a prolonged period. Charge this unit for more than 24 hours before setting the clock. ( P.6)

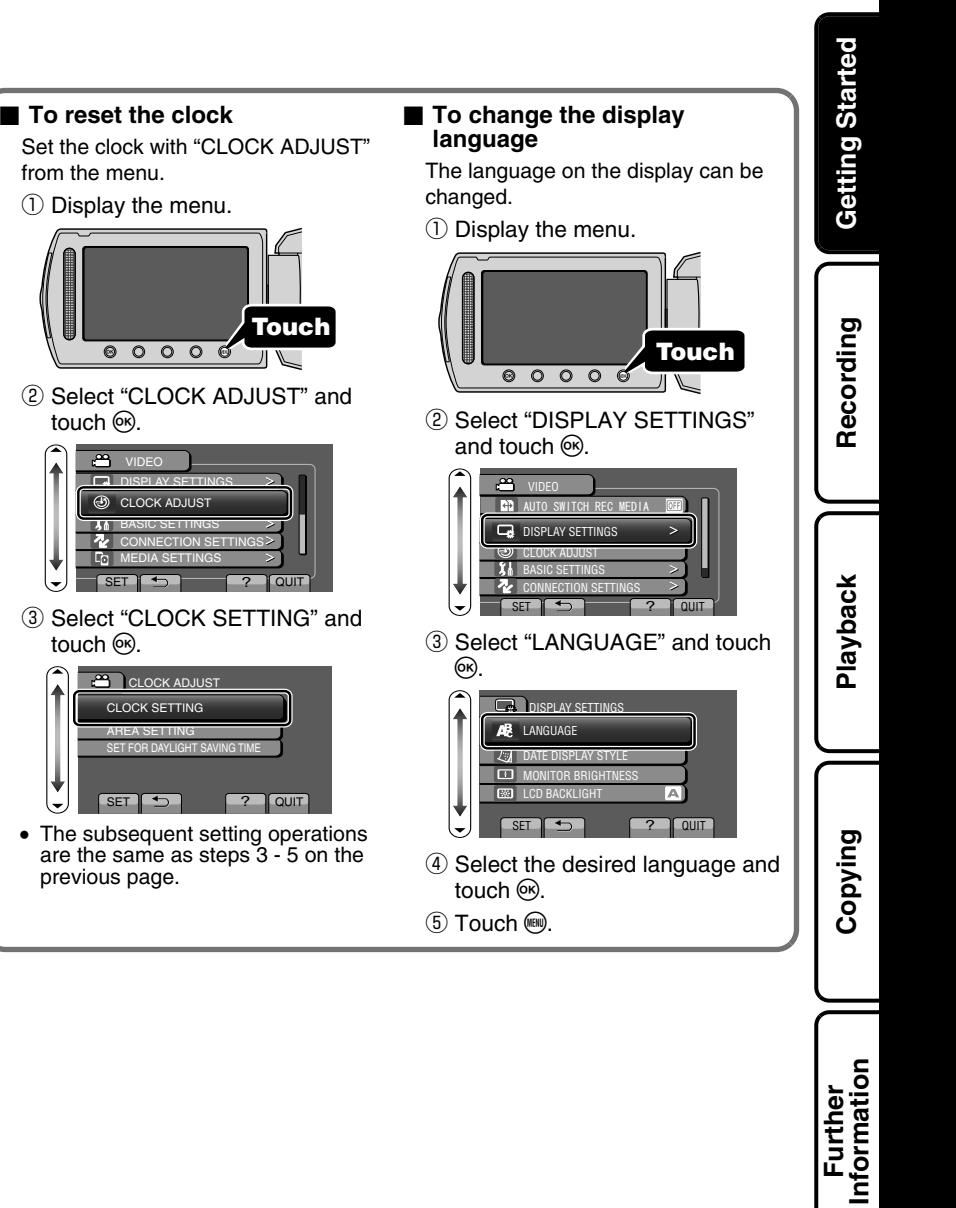

# **Video Recording**

You can record without worrying about the setting details by using the auto mode. **Before recording an important scene, it is recommended to conduct a trial recording.**

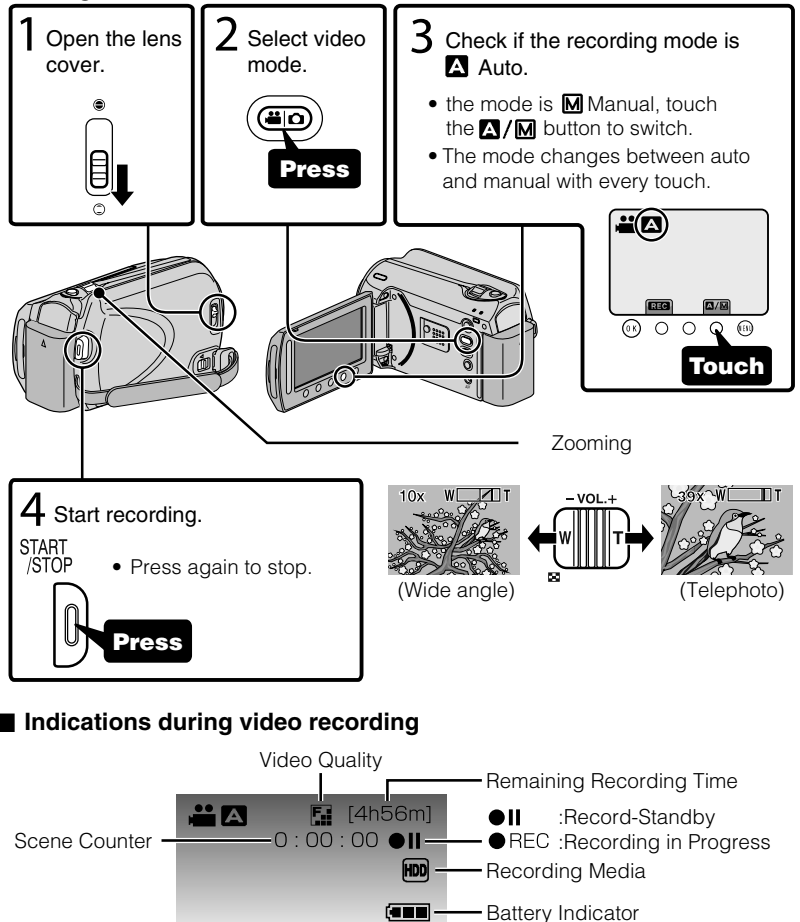

### **NOTE**

- The estimated recording time of the supplied battery pack is approximately 1 h 10 m. ( P.25)
- 10 For more information, refer to the Detailed User Guide<br>10 http://<del>Manual.j</del>vc.<del>co</del>.jp/<del>innuex.man</del>juals.com. All Manuals Search And Download.

## Reducing Camera Shake (Video Recording)

When the image stabilizer is set, camera shake during recording can be effectively reduced.

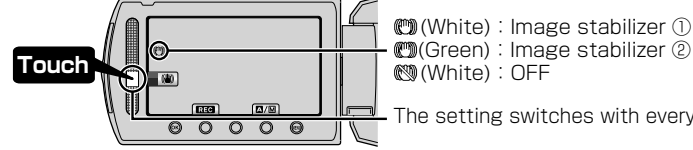

(Green):Image stabilizer ② (White):OFF

The setting switches with every touch.

- $\Omega$ : Reduces camera shake.
- $\Omega$ : Reduces camera shake at wide angle effectively. It is also effective for recording while walking.

**NOTE** 

- It is recommended to set the image stabilizer to off when shooting a subject of little movement with the unit on a tripod.
- Complete stabilization may not be possible if camera shake is excessive.

# **Still Image Recording**

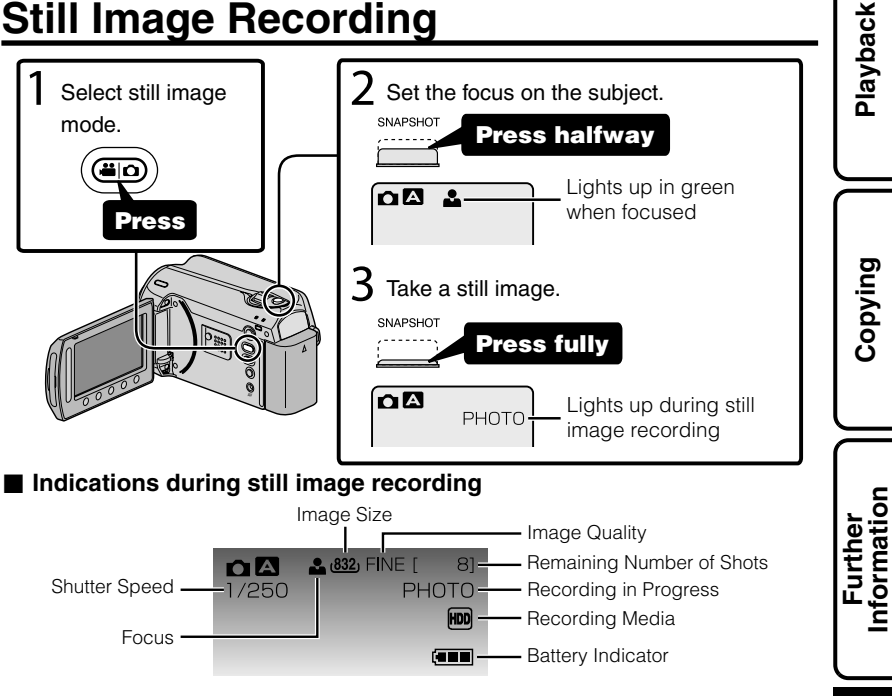

**Getting Started**

Getting Started

**Recording**

Recording

# **Recording on a microSD card**

When a commercially available microSD card is inserted, recordings can still be made to the card without stopping when the remaining recording time on the hard disk (HDD) runs out.

\* To record to the card, it is necessary to perform media settings. ( P.13) When no card is available, set media settings to "HDD" for recording.

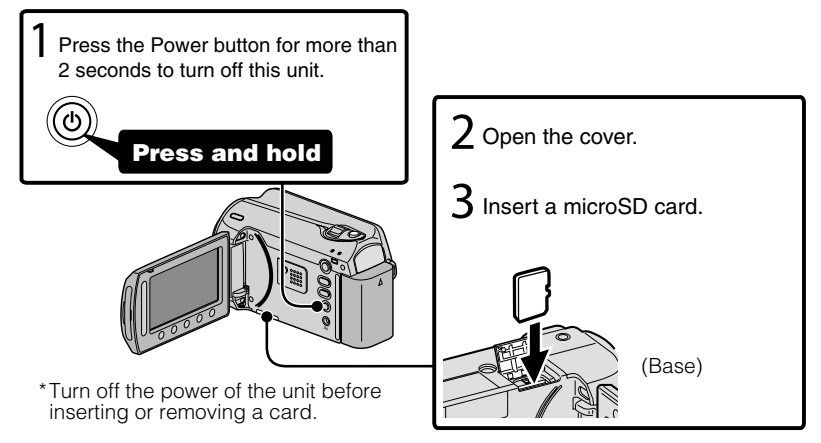

### ■ **To remove the card**

Push the card inward once, then pull it out straight.

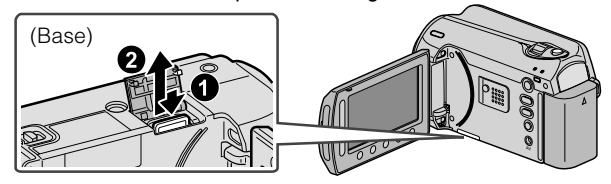

### **NOTE**

Operations are confirmed on the following microSD cards.

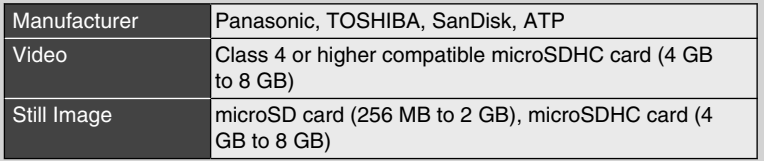

- Using cards other than those specified above may result in recording failure or data loss.
- 12 For more information, refer to the Detailed User Guide<br>12 http://<del>Manual.j</del>vc.<del>co</del>.jp/<del>innue</del>.c<del>html</del>iuals.com. All Manuals Search And Download.

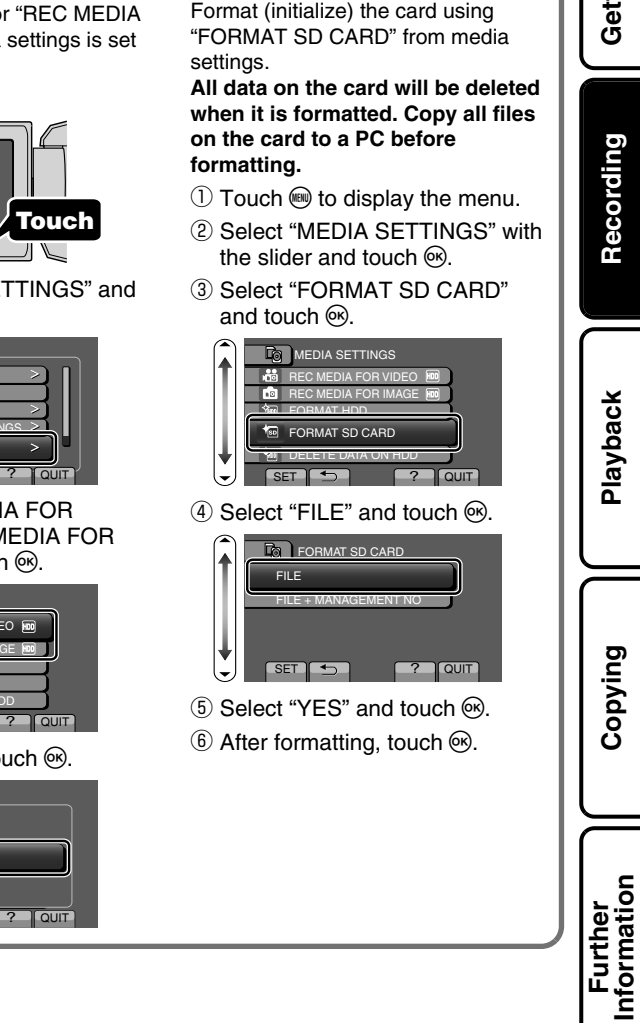

■ **To use microSD cards that have been used on other**

**devices**

### **■ To use a microSD card**

Recording and playback can be performed on a card when "REC MEDIA FOR VIDEO" or "REC MEDIA FOR IMAGE" of media settings is set to "SD".

① Display the menu.

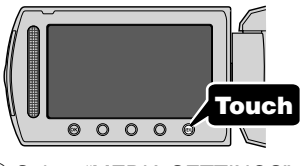

② Select "MEDIA SETTINGS" and touch  $\omega$ .

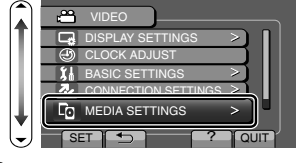

③ Select "REC MEDIA FOR VIDEO" or "REC MEDIA FOR  $IMAGE$ ", and touch  $\omega$ .

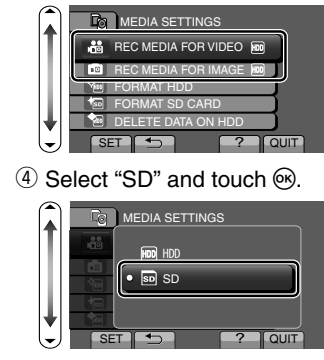

### **Playback**

# **Playing Back/Deleting Files on this Unit**

Select and play back the recorded videos or still images from an index screen (thumbnail display). The contents of the media selected in media settings ( P.13) are displayed on the index screen.

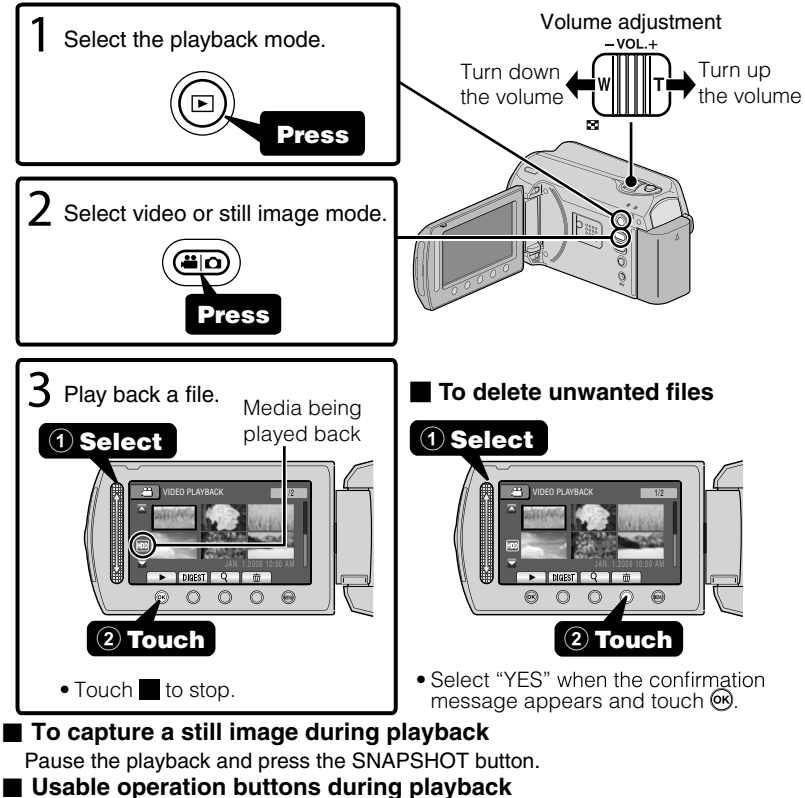

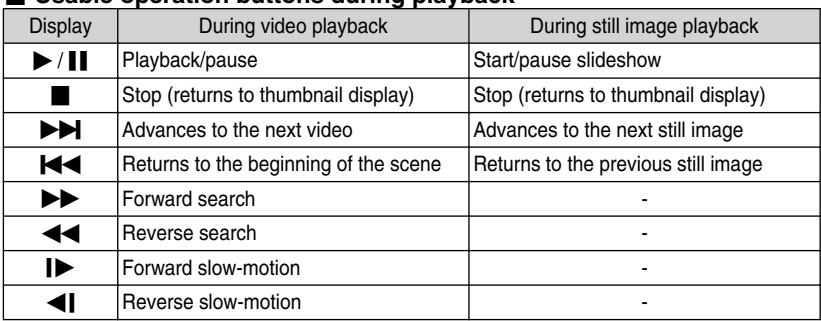

14 For more information, refer to the Detailed User Guide<br>14 http://<del>Manual.j</del>vc.<del>co</del>.jp/<del>innue</del>.c<del>html</del>iuals.com. All Manuals Search And Download.

# **Playing Back on TV**

### **1** Connect to a TV.

- Refer also to the instruction manual of the TV.
- Press the Power button for more than 2 seconds to turn off this unit.

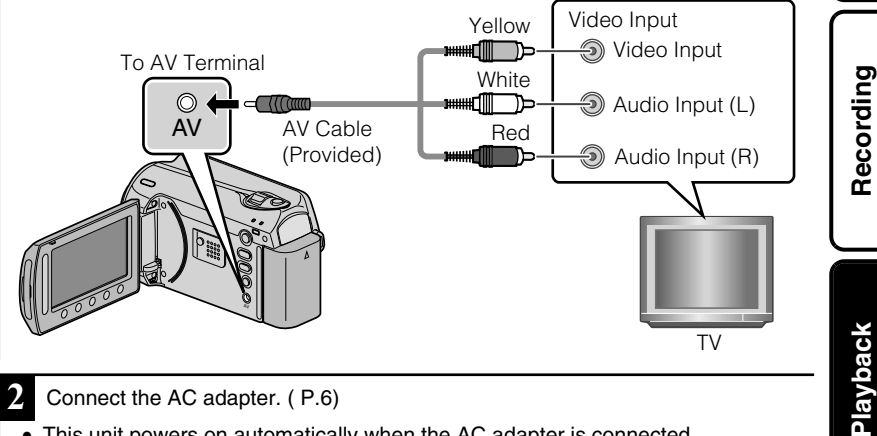

**2** Connect the AC adapter. ( P.6)

This unit powers on automatically when the AC adapter is connected.

**3** Select the TV input switch.

**4** Play back a file. ( P.14)

### ■ **To play back with date/time display**

Set "DISPLAY ON TV" in the connection settings menu to "ON".

Alternatively, set "ON-SCREEN DISPLAY" in the playback menu to "DISPLAY ALL" or "DISPLAY DATE ONLY".

### **■ When images look unnatural on the TV**

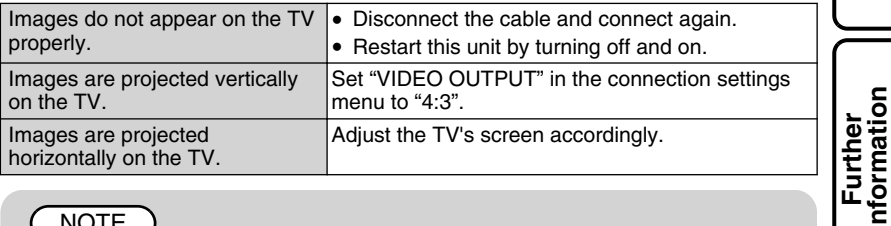

### **NOTE**

• Please contact the TV manufacturer on questions or problems with setting the TV to the correct mode.

**Copying**

**Getting Started**

Getting Started

### **Copying**

# **Copying Files**

You can create discs or copy the files on this unit by connecting it to various devices.

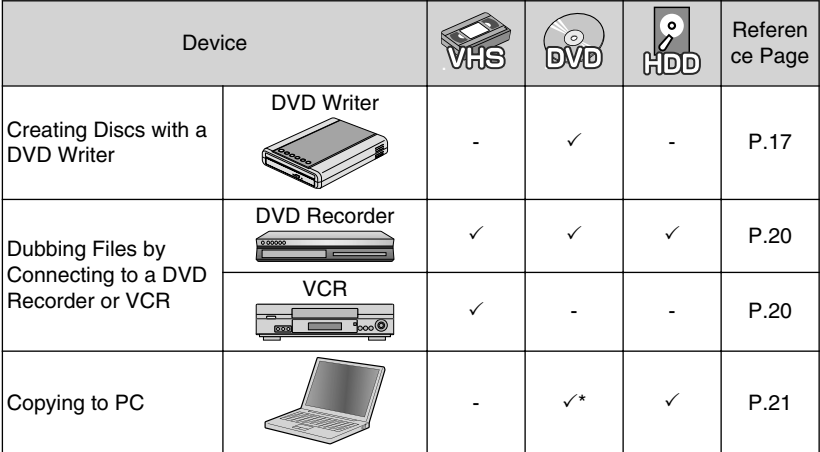

\* For details on how to create a disc using a computer, refer to the Detailed User Guide.

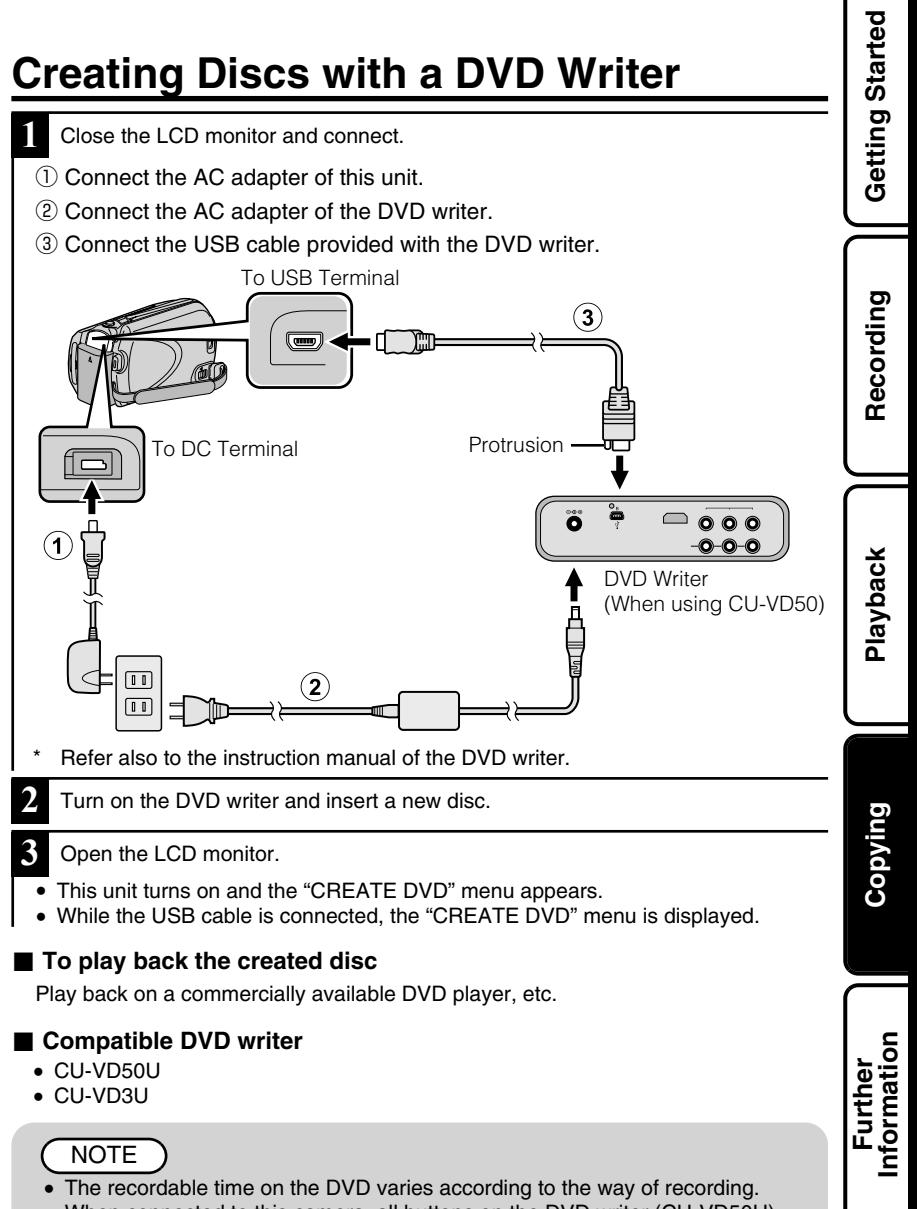

● When connected to this camera, all buttons on the DVD writer (CU-VD50U), other than the power and eject buttons, will not work.

## Copying All Files

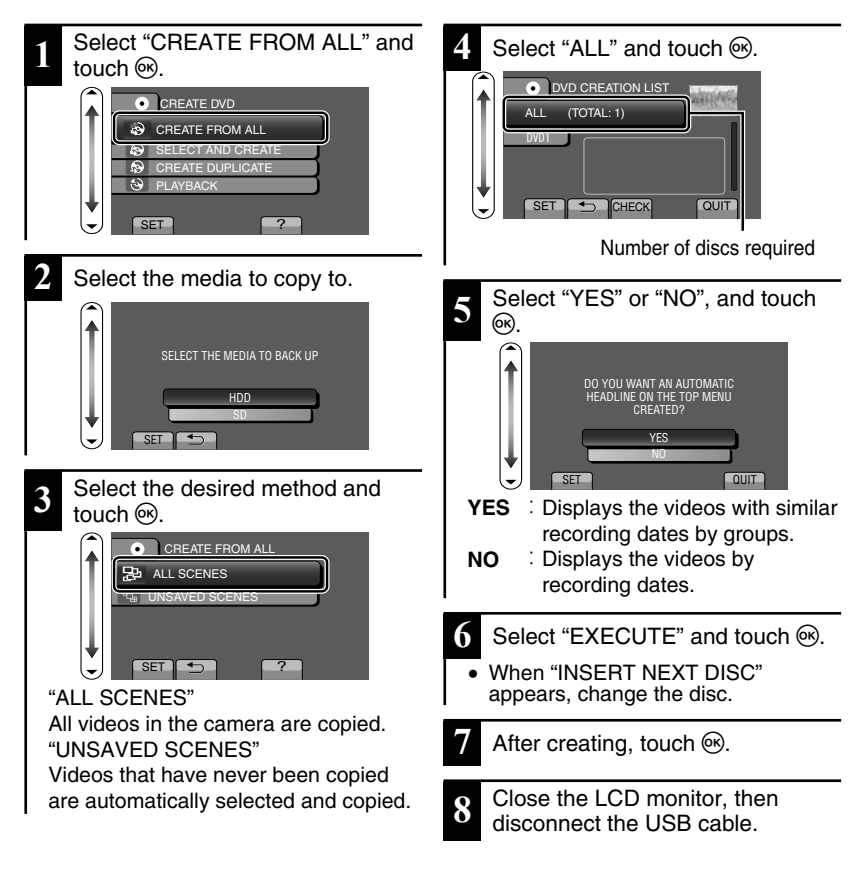

### Selecting Files to Copy

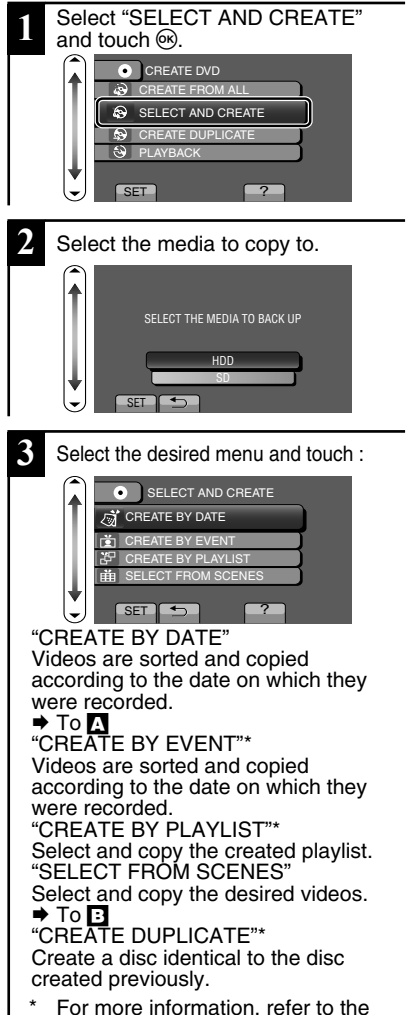

Detailed User Guide.

### **ACREATE BY DATE**

① Select a recording date and touch <u>ଜେ)</u>

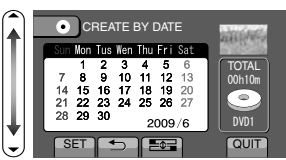

• The subsequent setting operations are the same as steps 4 - 8 on the previous page.

### **BSELECT FROM SCENES**

① Select a file.

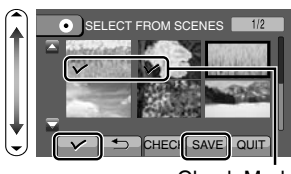

Check Mark

- Touch  $\circledcirc$  ( $\vee$ ) to append a check mark.
- ② After selecting the files, touch "SAVE".
- The subsequent setting operations are the same as steps 4 - 8 on the previous page.

### **■ To check the disc created**

Select "PLAYBACK" in step 1.

### CAUTION

- Do not turn off the power or remove the USB cable until creating is complete.
- Files that are not on the index screen during playback cannot be copied.

Getting Started **Getting Started** Recording **Recording**

**Playback**

**Copying**

## **Dubbing Files by Connecting to a DVD Recorder or VCR**

You can dub videos in standard quality by connecting to a DVD recorder or VCR. Refer also to the instruction manual of the TV, DVD recorder, VCR, etc.

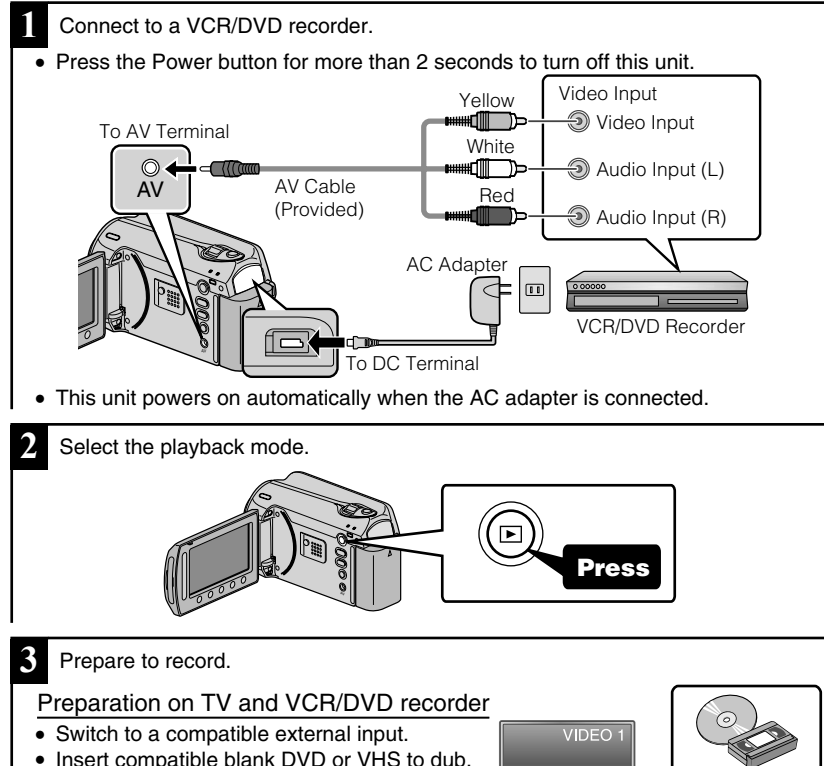

### Preparation on this unit

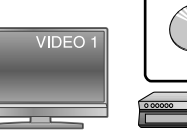

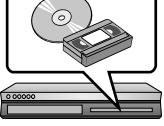

- Set "VIDEO OUTPUT" in the connection
- settings menu to the aspect ratio ("4:3" or "16:9") of the connecting TV. • To include the date during dubbing, set "DISPLAY ON TV" in the connection settings menu to "ON". Alternatively, set "ON-SCREEN DISPLAY" in the playback menu to "DISPLAY DATE ONLY".

### **4** Start recording.

- Start playback on this unit (P.14) and press the record button on the recorder.
- After playback is complete, stop the recording.
- $20$  For more information, refer to the Detailed User Guide<br>http://<del>/ma</del>nual.jvc.co.jp/innes.html/wals.com. All Manuals Search And Download.

# **Copying to Computer**

### Verifying System Requirements (Guideline)

#### Windows PC

You can copy files to a PC using the provided software.

Right-click on "Computer" (or "My Computer") in the "Start" menu and select "Properties" to check the following items.

### **■ Windows Vista**

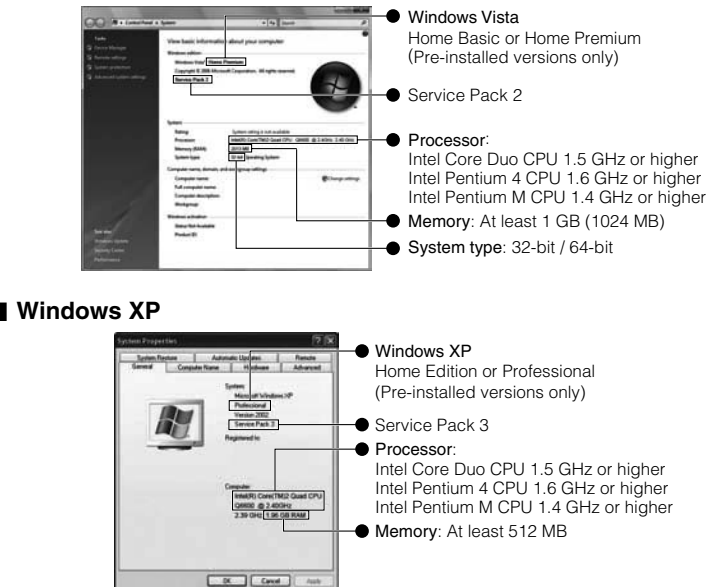

### NOTE

- If your PC does not meet the above system requirements, the provided software cannot be used. It is recommended to use a DVD writer (optional).
- Still images cannot be recorded to discs using the provided software.
- For more information, contact your PC's manufacturer.
- Mac users may use the software provided with the Mac computer

**Getting Started**

Getting Started

**Recording**

Recording

**Playback**

**Copying**

### Mac Computer

Copy the video and still image files to a computer using the following method.

- ① Close the LCD monitor and connect to a computer. ( P.23)
- ② Open the LCD monitor and display the USB menu.
- 3 Select "PLAYBACK ON PC" and touch ...
- ④ Double-click on the "EVERIO\_MEM" or "EVERIO\_SD" icon on the desktop.
- ⑤ Click on the column display icon.
- ⑥ Copy the files to any folder in the computer (desktop, etc).

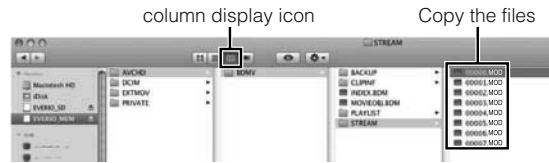

- When the folders or files are deleted/moved/renamed in the computer, they cannot be played back on this unit anymore.
- When removing this unit from the computer, drag & drop the "EVERIO\_MEM" or "EVERIO\_SD" icon on the desktop to the trash bin.

# Installing the Provided Software

You can display the recorded images in calendar format and perform simple editing using the provided software.

**1** Load the provided CD-ROM into your PC.

(Windows Vista only)

- ① Click "Run INSTALL.EXE" in the auto play dialog box.
- ② Click "Continue" on the user account control screen.
	- "Software Setup" appears after a while.
	- If it doesn't appear, double-click the CD-ROM icon in "My Computer".

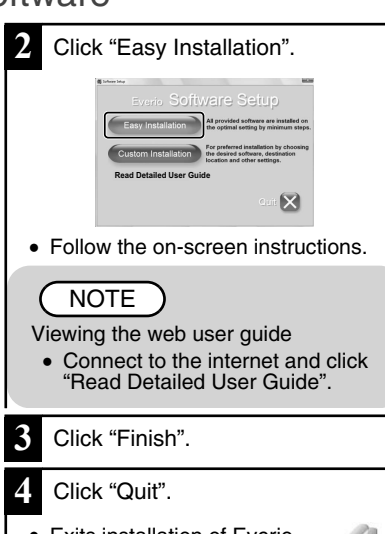

**Exits installation of Everio** MediaBrowser and icons are created on the desktop.

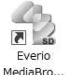

## Backing Up All Files

Before making backup, make sure that there is enough free space in the PC's HDD.

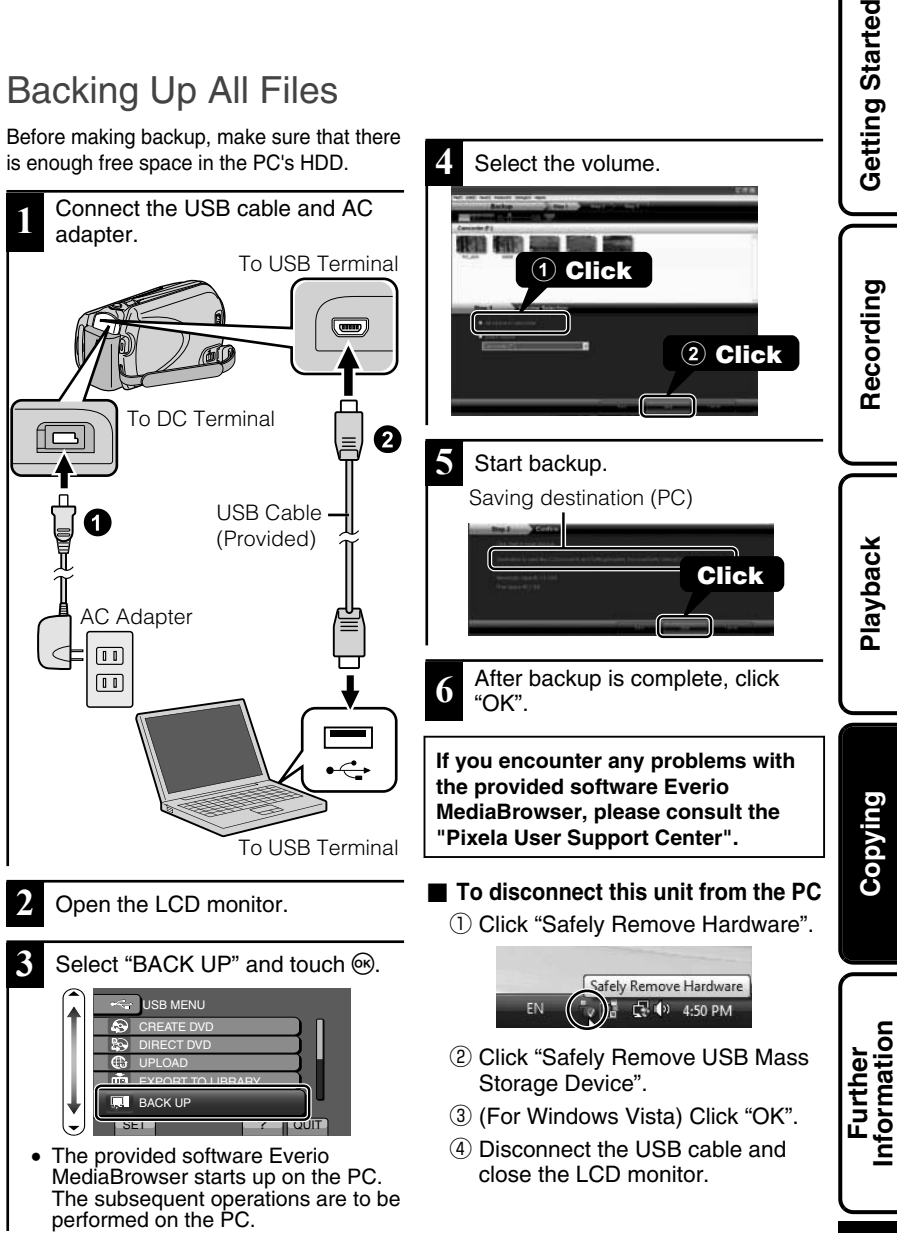

# **Using the Menu**

You can configure various settings using the menu.

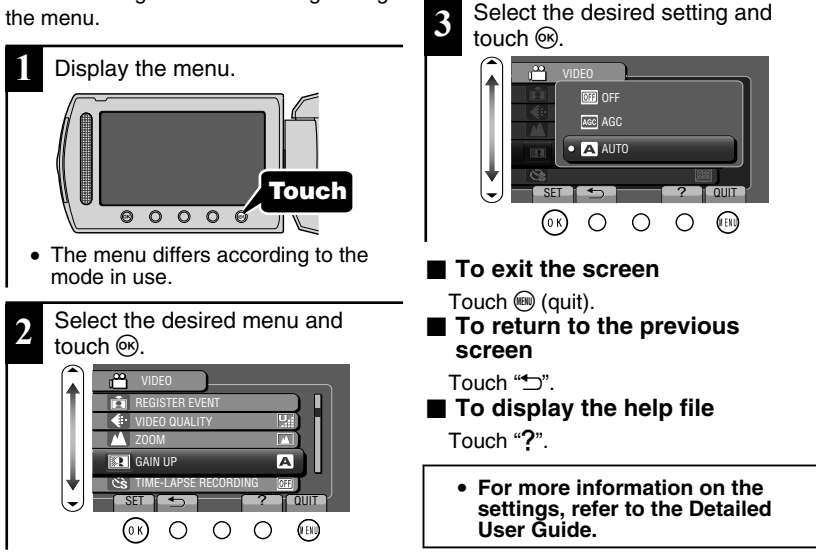

#### **Customer Support Information**

Use of this software is authorized according to the terms of the software license.

#### **JVC (for inquires regarding this unit)**

When contacting the nearest JVC office or agency in your country (refer to the JVC Worldwide Service Network at http://www.jvc-victor.co.jp/english/worldmap/index-e.html) about this software, please have the following information ready.

- Product Name, Model, Serial Number, Problem, Error Message
- PC (Manufacturer, Model (Desktop/Laptop), CPU, OS, Memory (MB/GB), Available Hard Disk Space (GB))

Please note that it may take some time to respond to your questions, depending on their subject matter. JVC cannot answer questions regarding basic operation of your PC, or questions regarding specifications or performance of the OS, other applications or drivers.

#### **Pixela (for inquires regarding the provided software)**

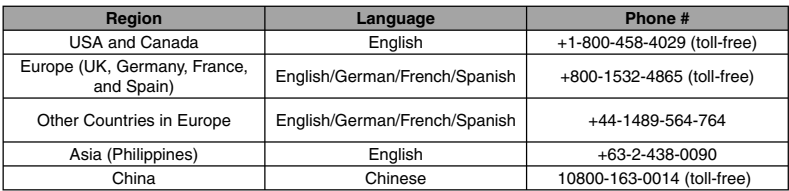

**Homepage**: http://www.pixela.co.jp/oem/jvc/mediabrowser/e/

Please check our website for latest information and downloading.

# **Recordable Time/Number of Images**

You can check the video recording time by pressing the  $\Phi$  (Power/Information) Button.

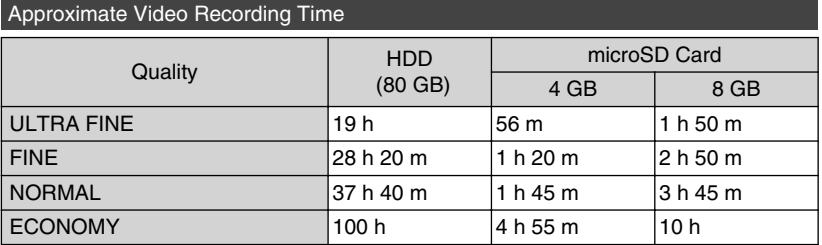

• The approximate recording time is only a guide. The actual recording time may shorten depending on the shooting environment.

Approximate Number of Still Images (Unit: Number of Shots)

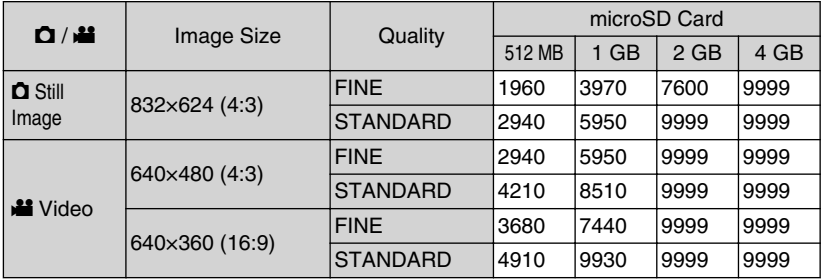

● Up to 9999 still images may be recorded on the internal memory and SD cards with at least 4 GB capacity (regardless of image size and quality).

Approximate Recording Time (Using Battery)

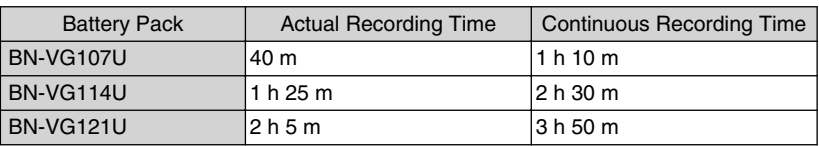

- The above are values when "LIGHT" is set to "OFF" and "LCD BACKLIGHT" is set to "STANDARD".
- The actual recording time may be shorter if zooming is used or if recording is stopped repeatedly. (It is recommended to prepare battery packs ready for three times the expected recording time.)
- When the battery life is reached, the recording time becomes shorter even if the battery pack is fully charged. (Replace the battery pack with a new one.)

Getting Started **Getting Started**

Recording **Recording**

**Playback**

**Copying**

# **Troubleshooting**

Before requesting service, consult the following chart or the "Troubleshooting" section in the Detailed User Guide.

If the solutions indicated in the chart do not solve the problem, consult your nearest JVC dealer or JVC service center for instructions. Refer also to the FAQ of new products on JVC's website. Refer also to the Q&A information of new products on JVC's website (http://www.jvc.com).

This unit is a microcomputer-controlled device. Electrostatic discharge, external noise and interference (from a TV, a radio, etc.) might prevent it from functioning properly. In such a case, reset this unit.

### ■ **Reset this unit when it does not function properly or when "... Error" appears on the screen.**

- ① Turn off the power. (Close the LCD monitor.)
- ② Remove the AC adapter and battery pack from this unit, reattach them, and turn on the power again.

### **Trouble**

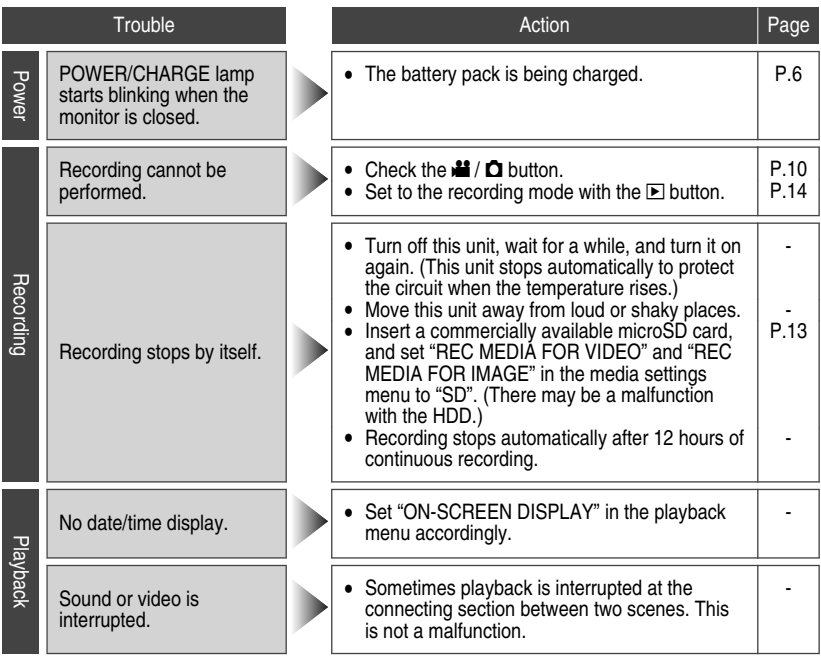

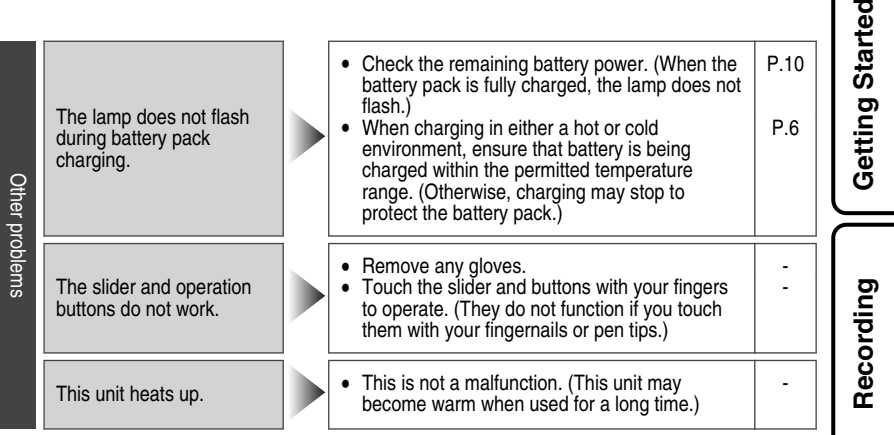

### Warning Indications

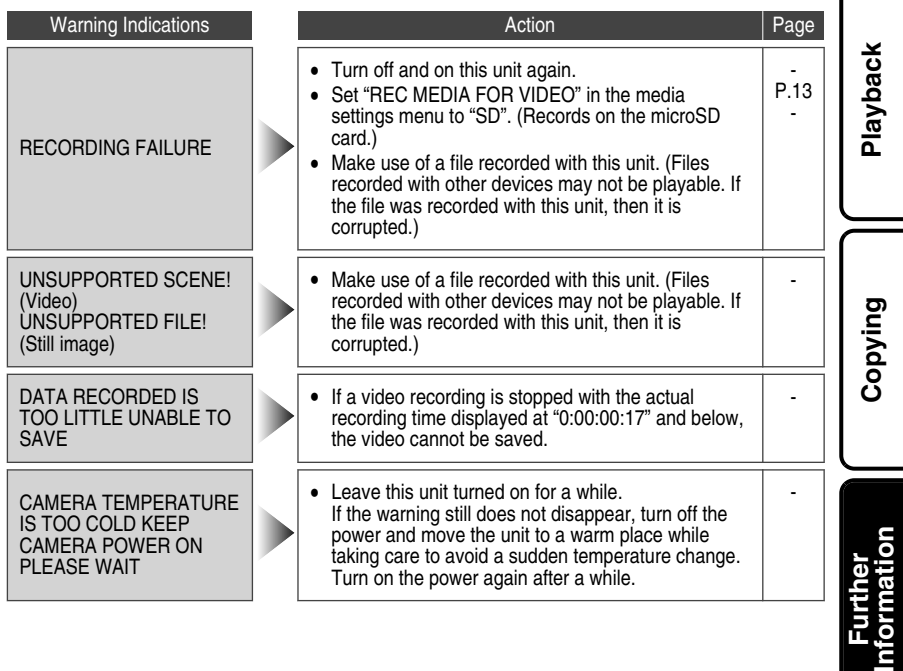

# **Cautions**

#### **AC Adapter**

#### **When using the AC adapter in areas other than the USA**

The provided AC adapter features automatic voltage selection in the AC range from 110 V to 240 V.

**USING HOUSEHOLD AC PLUG ADAPTER** In case of connecting the unit's power cord to an AC wall outlet other than American National Standard C73 series type use an AC plug adapter, called a "Siemens Plug", as shown. For this AC plug adapter, consult your nearest JVC dealer.

#### **Plug Adapter**

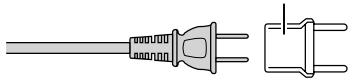

#### **Battery Pack**

The supplied battery pack is a lithium-ion battery. Before using the supplied battery pack or an optional battery pack, be sure to read the following cautions: **Terminals**

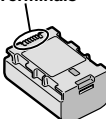

#### **• To avoid hazards**

- ... **do not** burn.
- ... **do not** short-circuit the terminals. Keep it away from metallic objects when not in use. When transporting, carry the battery in a plastic bag.
- ... **do not** modify or disassemble.
- ... **do not** expose the battery to temperatures exceeding 60°C (140°F), as this may cause the battery to overheat, explode or catch fire. ... use only specified chargers.
- **• To prevent damage and prolong service life** ... do not subject to unnecessary shock.
- ... charge within the temperature range of 10°C
- to 35°C (50°F to 95°F). Cooler temperatures require longer charging time, or in some cases stop charging at all. Warmer temperatures prevent complete

charging, or in some cases stop charging at all. ... store in a cool, dry place. Extended exposure to high temperatures will increase natural

- discharge and shorten service life. ... fully charge and then fully discharge the battery
- every 6 months when storing the battery pack over a long period of time.
- ... remove from charger or powered unit when not in use, as some machines use current even when switched off.

#### **ATTENTION:**

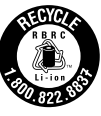

The product you have purchased is powered by a rechargeable battery that is recyclable. Please call 1-800-8-BATTERY for information on how to recycle this battery.

(USA and Canada only)

#### **Recording Medium**

- **• Be sure to follow the guidelines below to prevent corruption or damage to your recorded data.**
	- Do not bend or drop the recording medium, or subject it to strong pressure, jolts or vibrations.
	- Do not splash the recording medium with water.
	- Do not use, replace, or store the recording medium in locations that are exposed to strong static electricity or electrical noise.
	- Do not turn off the camcorder power or remove the battery or AC adapter during shooting, playback, or when otherwise accessing the recording medium.
	- Do not bring the recording medium near objects that have a strong magnetic field or that emit strong electromagnetic waves.
	- Do not store the recording medium in locations with high temperature or high humidity.
	- Do not touch the metal parts.
- **•** When formatting or erasing data using the camcorder, only the file administration information is changed. The data is not completely erased from the hard disk. If you want to completely erase all of the data, we recommend either using commercially available software that is specially designed for that purpose, or by physically destroying the camcorder with a hammer etc.

#### **Hard Disk**

- **•** Do not use the unit where it is subject to vibrations or loud sounds.
- **•** If you move the unit suddenly, the drop detection function may operate and the power may be turned off.

#### **LCD Monitor**

- **• To prevent damage to the LCD monitor, DO NOT**
- ... push it strongly or apply any shocks.
- ... place the camcorder with LCD monitor on the bottom.
- **• To prolong service life**
- ... avoid rubbing it with coarse cloth.

#### **• For safety, DO NOT**

- ... open the camcorder's chassis.
- ... disassemble or modify the unit.
- ... allow inflammables, water or metallic objects to enter the unit.
- ... remove the battery pack or disconnect the power supply while the power is on.
- ... leave the battery pack attached when the camcorder is not in use.
- ... place naked flame sources, such as lighted candles, on the apparatus.
- ... expose the apparatus to dripping or splashing.
- ... leave dust or metal objects adhered to the power plug or an AC wall outlet.
- ... insert any objects in the camcorder.

#### **• Avoid using the unit**

- ... in places subject to excessive humidity or dust.
- ... in places subject to soot or steam such as near a cooking stove.
- ... in places subject to excessive shock or vibration.
- ... near a television set.
- ... near appliances generating strong magnetic or electric fields (speakers, broadcasting antennas, etc.).
- ... in places subject to extremely high (over 40°C or 104°F) or extremely low (under 0°C or 32°F) temperatures.
- ... in places where air pressure is low (more than 3000 m (9870 ft) above the sea level).

#### **• DO NOT leave the unit**

- ... in places of over 50°C (122°F).
- ... in places where humidity is extremely low (below 35%) or extremely high (above 80%).
- ... in direct sunlight. ... in a closed car in summer.
- ... near a heater.
- 
- ... in high places such as on a TV. Leaving the unit in high places while a cable is connected may result in a malfunction if the cable is caught and the unit falls onto the floor.
- **• To protect the unit, DO NOT**
- ... allow it to become wet.
- ... drop the unit or strike it against hard objects.
- ... subject it to shock or excessive vibration during transportation.
- ... keep the lens directed at extremely bright objects for long periods.
- ... expose the lens to direct sunlight.
- ... swing it excessively when using the hand strap.
- ... swing the soft camcorder case excessively when the camcorder is inside it.
- ... place the camcorder in dusty or sandy areas, such as on a beach.
- **• To prevent the unit from dropping,**
	- Fasten the grip belt securely.
	- When using the camcorder with a tripod, attach the camcorder to the tripod securely. If the camcorder drops, you may be injured and the camcorder may be damaged. When a child uses the unit, there must be parental guidance.

#### **Declaration of Conformity**

Model Number : GZ-MG750AU/BU/RU

Trade Name : JVC

Responsible party : JVC AMERICAS CORP. Address : 1700 Valley Road Wayne, N. J. 07470 Telephone Number : 973-317-5000

This device complies with Part 15 of FCC Rules. Operation is subject to the following two conditions: (1) This device may not cause harmful interference, and (2) this device must accept any interference received, including interference that may cause undesired operation.

Changes or modifications not approved by JVC could void the user's authority to operate the equipment. This equipment has been tested and found to comply with the limits for a Class B digital device, pursuant to Part 15 of the FCC Rules. These limits are designed to provide reasonable protection against harmful interference in a residential installation. This equipment generates, uses, and can radiate radio frequency energy and, if not installed and used in accordance with the instructions, may cause harmful interference to radio communications. However, there is no guarantee that interference will not occur in a particular installation. If this equipment does cause harmful interference to radio or television reception, which can be determined by turning the equipment off and on, the user is encouraged to try to correct the interference by one or more of the following measures: Reorient or relocate the receiving antenna. Increase the separation between the equipment and receiver. Connect the equipment into an outlet on a circuit different from that to which the receiver is connected.

Consult the dealer or an experienced radio/ TV technician for help.

This Class B digital apparatus complies with Canadian ICES-003.

Cet appareil numérique de la classe B est conforme à la norme NMB-003 du Canada. **Further Information**

**Copying**

# **Specifications**

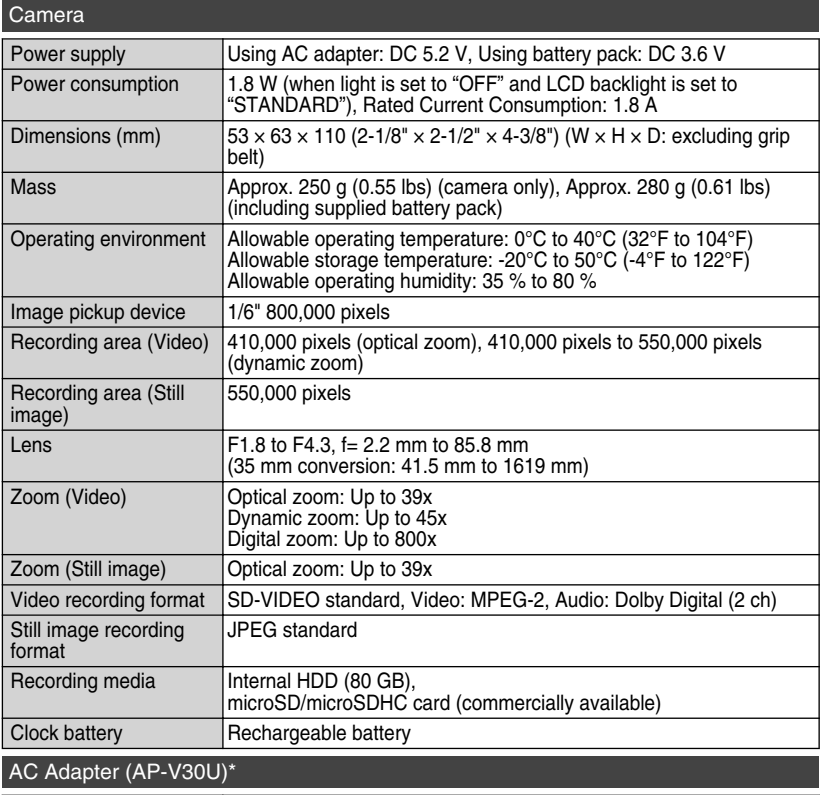

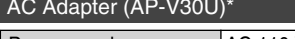

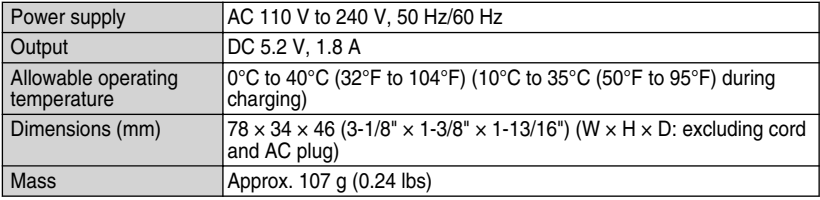

\* When using the AC adapter overseas, please prepare a commercially available converter plug for the country or region of visit.

- The specifications and appearance of this product are subject to changes for further improvement without prior notice.
- 30 For more information, refer to the Detailed User Guide<br>30 http://<del>Manual.j</del>vc.co.jp/i<del>nnue</del>x.html/uals.com. All Manuals Search And Download.

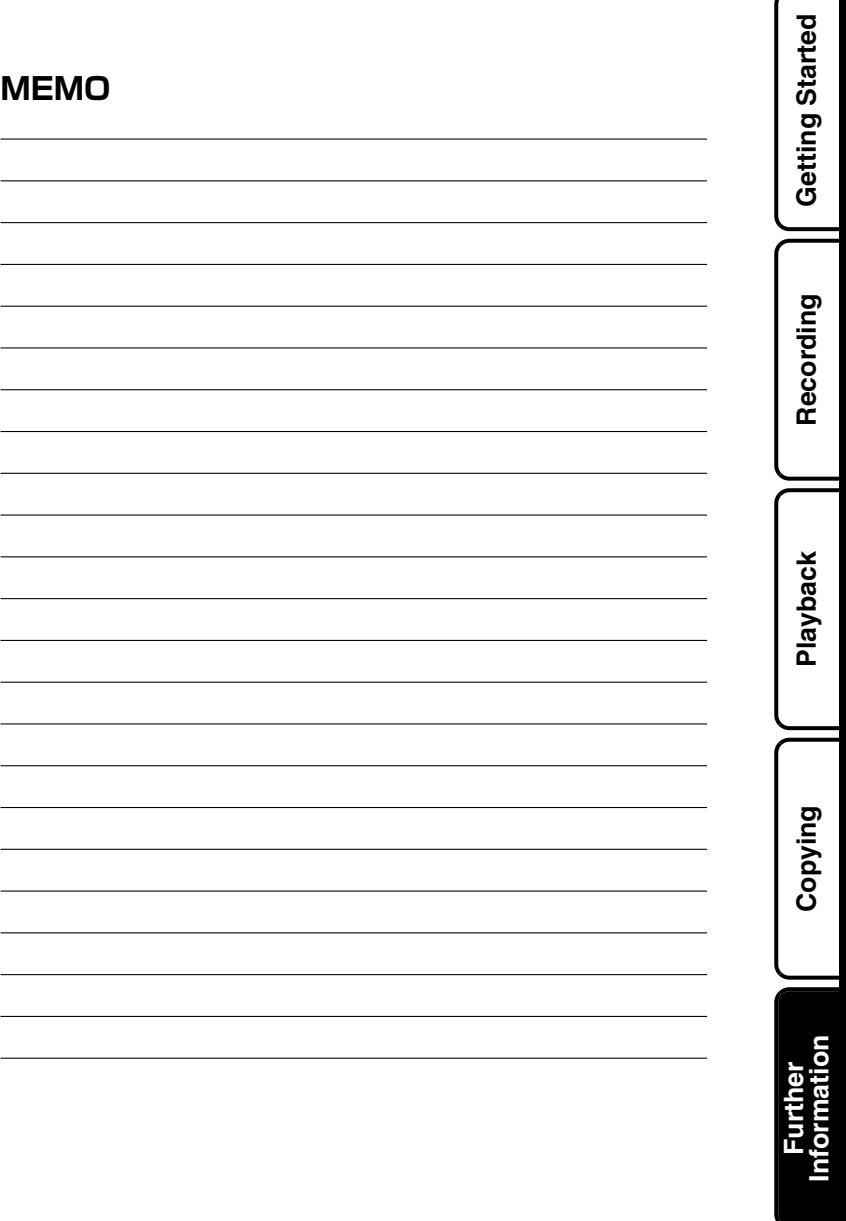

# Terms

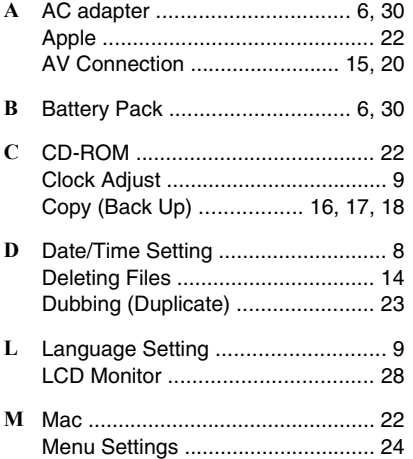

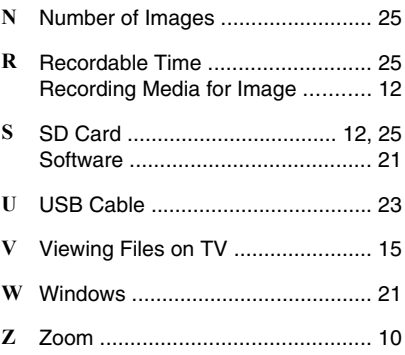

# **JVC**

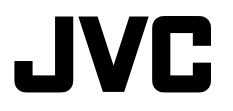

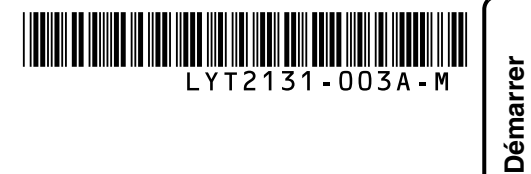

### **CAMÉSCOPE GZ-MG750**  *Guide de l'utilisateur*

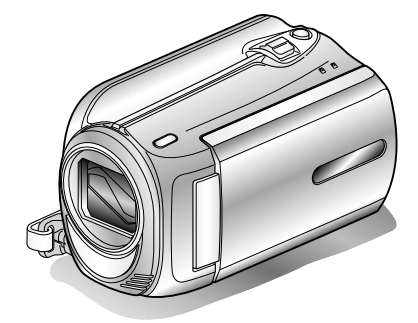

Everio

#### **Chers clients,**

Merci d'avoir acheté ce produit JVC.

Avant toute utilisation, veuillez lire les précautions de sécurité et les mises en garde sur P.2 et P.28 pour pouvoir utiliser le produit en toute sécurité.

Ce produit s'accompagne d'un "Guide de l'utilisateur" (ce manuel) et d'un "Manuel d'utilisation".

Manuel d'utilisation

Explique les prises de vue possibles dans différentes situations ainsi que les fonctions utiles.

**■ Accéder au site Web suivant sur votre ordinateur**

http://manual.jvc.co.jp/index.html/

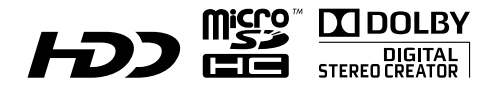

**ENGLISH FRANCAIS** 

**Enregistrement**

Enregistrement

**Lecture**

**Copie**

**Informations supplémentaires**

Download from Www.Somanuals.com. All Manuals Search And Download.

# **Précautions de sécurité**

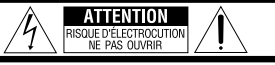

ATTENTION: POUR ÉVITER TOUT RISQUE D'ÉLECTROCUTION. SE RÉFÉRER À UN AGENT QUALIFIÉ EN CAS DE PROBLÈME.

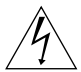

Le symbole de l'éclair à l'intérieur d'un triangle équilatéral est destiné à alerter l'utilisateur sur la présence d'une "tension dangereuse" non isolée dans le boîtier du produit. Cette tension est suffisante pour provoquer l'électrocution de personnes.

Le point d'exclamation à l'intérieur d'un triangle équilatéral est destiné à alerter l'utilisateur sur la présence d'opérations d'entretien importantes au sujet desquelles des renseignements se trouvent dans le manuel d'instructions.

**AVERTISSEMENT : POUR ÉVITER LES RISQUES D'INCENDIE OU D'ÉLECTROCUTION, NE PAS EXPOSER L'APPAREIL À LA PLUIE NI À L'HUMIDITÉ.**

#### **REMARQUES :**

- La plaque d'identification et l'avertissement de sécurité se trouvent sous l'appareil et/ou au dos.
- La plaque de numéro de série se trouve sur le logement de la batterie.
- Les informations d'identification et l'avertissement de sécurité de l'adaptateur secteur sont situés sur ses côtés supérieur et inférieur.

#### **Avertissement sur la pile au lithium remplaçable**

La pile utilisée dans cet appareil peut présenter des risques d'incendie ou de brûlure chimique si elle est mal traitée.

Ne pas recharger, démonter, chauffer à plus de<br>100°C ni mettre au feu.

100°C ni mettre au feu. Danger d'explosion ou risque d'incendie si la pile n'est pas changée correctement.

- Jeter immédiatement les piles usées.
- Placer hors de la portée des enfants.
- Ne pas démonter ni jeter au feu.

#### **Pour Californie des États-Unis seulement**

Cet appareil contient une pile-bouton CR au lithium qui contient du perchlorate

– une manipulation spéciale peut être requise. Voir www.dtsc.ca.gov/hazardouswaste/perchlorate

Si le matériel est installé dans un coffret ou sur une étagère, s'assurer qu'il y a un espace suffisant sur tous les côtés pour permettre la ventilation (10 cm ou plus sur les deux côtés, au dessus et à l'arrière). Ne pas boucher les orifices de ventilation. (Si les orifices de ventilation sont bouchés par un

journal, un tissu, etc., la chaleur peut ne pas s'éliminer.)

Aucune source à flamme nue, telle que des bougies allumées, ne doit être placée sur l'appareil. En jetant des batteries aux ordures, les problèmes d'environnement doivent être pris en considération et les réglementations locales ou la législation concernant le rebut de ces batteries doivent être strictement respectées.

L'appareil ne doit pas être exposé à l'égouttage ni aux éclaboussements.

Ne pas utiliser cet appareil dans une salle de bain, ni dans des endroits avec de l'eau.

Aussi, ne pas placer de récipient rempli d'eau ou de liquides (tels des produits cosmétiques, des médicaments, des vases de fleurs, des plantes en pot, des tasses, etc.) sur le dessus de cet appareil. (Si de l'eau ou un liquide entre dans ce matériel, un incendie ou un choc électrique risque de se produire.)

Ne dirigez pas l'objectif directement vers le soleil. Vous pourriez vous abîmer la vue et l'appareil pourrait être endommagé. Il y a aussi risque d'incendie ou d'électrocution.

#### **PRÉCAUTION !**

Les remarques suivantes sont destinées à protéger l'utilisateur et le caméscope contre des dommages éventuels.

Ne pas transporter ou saisir le caméscope par l'écran LCD, car il pourrait tomber ou s'endommager.

Ne pas utiliser de trépied photographique sur des surfaces irrégulières et inclinées. Il pourrait tomber et le caméscope pourrait être sérieusement endommagé.

#### **PRÉCAUTION !**

Avec des câbles (Audio/Vidéo, etc.) raccordés, il est recommandé de ne pas laisser le caméscope sur le dessus du téléviseur, car tirer sur les câbles pourrait faire tomber le caméscope, causant des dommages.

#### **PRÉCAUTION :**

La prise secteur doit être opérationnelle.

• Débranchez immédiatement la fiche secteur si le caméscope ne fonctionne pas normalement.

#### **AVERTISSEMENT :**

Éviter d'exposer la batterie, le caméscope avec la batterie insérée ou la télécommande avec la batterie insérée à une chaleur excessive, telle que celle des rayons directs du soleil, d'un feu ou autre source de chaleur.

#### **CONSIGNES DE SÉCURITÉ IMPORTANTES**

- 1. Lire ces instructions.
- 2. Conserver ces instructions.
- 3. Tenir compte de tous les avertissements.
- 4. Respecter toutes les instructions.
- 5. Ne pas utiliser cet appareil à proximité de l'eau.
- 6. Ne nettoyer qu'avec un chiffon sec.
- 7. Ne pas boucher les ouvertures de ventilation. Installer selon les instructions du fabricant.
- 8. Ne pas installer à proximité de sources de chaleur telles que des radiateurs, des accumulateurs de chaleur, des poêles, ou d'autres appareils (comprenant les amplificateurs) qui produisent de la chaleur.
- 9. Protéger le cordon d'alimentation pour éviter qu'il ne soit piétiné ou ne se coince, tout particulièrement au niveau de la fiche, de
- la prise de courant et du point où il sort de l'appareil. 10.N'utiliser que des accessoires spécifiés

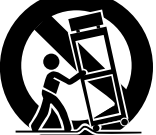

par le fabricant. 11.N'utiliser qu'avec le

> chariot, le stand, le trépied, le support ou la table spécifié par le fabricant, ou vendu avec l'appareil. Lorsqu'un chariot est utilisé, faire attention pour déplacer la combinaison chariot/ appareil pour éviter des blessures causées par un basculement.

- 12.Débrancher cet appareil pendant un orage ou quand il n'est pas utilisé pendant une longue durée.
- 13.Confier toutes les réparations à du personnel de service qualifié. Un dépannage est nécessaire lorsque l'appareil a été endommagé d'une façon ou d'une autre, telle que lorsque le cordon d'alimentation ou la fiche est endommagé, si du liquide a été renversé ou si des objets sont tombés à l'intérieur de l'appareil, si l'appareil a été exposé à la pluie ou à l'humidité, ne fonctionne pas normalement ou a fait une chute.

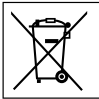

Si ce symbole est montré, il n'est reconnu que dans l'Union européenne.

#### **Noter que ce caméscope est destiné à un usage privé uniquement.**

Toute utilisation commerciale sans autorisation est interdite. (Même si vous enregistrez un spectacle ou une exposition pour votre plaisir personnel, il est vivement recommandé de demander au préalable l'autorisation de filmer.)

#### **Marques commerciales**

- Fabriqué sous licence de Dolby Laboratories. Dolby et le symbole double D sont des marques de commerce de Dolby Laboratories.
- Windows® est une marque déposée ou une marque de commerce de Microsoft Corporation aux États-Unis et/ou dans d'autres pays.
- Macintosh est une marque déposée d'Apple Inc.
- iTunes, iMovie, iPhoto sont des marques déposées d'Apple Inc. aux États-Unis et dans d'autres pays.
- YouTube et le logo YouTube sont des marques déposées de YouTube LLC.
- Les autres noms de produit et d'entreprise cités dans ce mode d'emploi sont des marques de commerce et/ou des marques déposées de leurs détenteurs respectifs.

#### **CAUTION:**

• Évitez de tirer sur ou de plier la fiche et le cordon de l'adaptateur secteur. Cela pourrait endommager l'adaptateur secteur.

#### **Effectuez une sauvegarde des données enregistrées importantes**

Il est recommandé de les copier sur un DVD ou un autre support d'enregistrement pour stockage. JVC décline toute responsabilité pour toute perte de données.

# **Index**

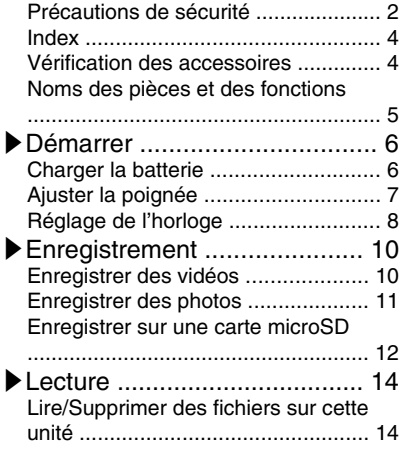

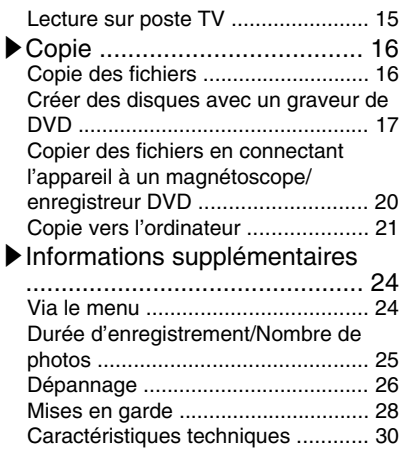

**▶**En savoir plus sur les opérations avancées Utilisez le "Manuel d'utilisation" depuis votre ordinateur pour en savoir plus concernant les opérations avancées.

■ Accéder à l'adresse suivante depuis votre ordinateur http://manual.jvc.co.jp/index.html/

# **Vérification des accessoires**

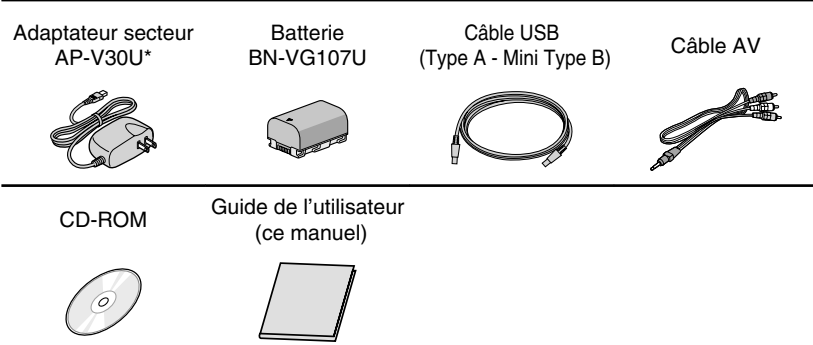

- Les cartes microSD sont vendues séparément. Pour plus de détails concernant les types de cartes utilisables avec cette unité, veuillez vous reportez à P.12.
- \* Pour utiliser un adaptateur secteur à l'étranger, pensez à préparer une prise convertisseur disponible dans le commerce pour le pays ou la région visité(e).
- **4** Pour plus d'informations, veuillez vous rapporter au Manuel d'utilisation<br>http://<del>Manual.j</del>vc.<del>co</del>.jp/inmes.html/wals.com. All Manuals Search And Download.

# **Noms des pièces et des fonctions**

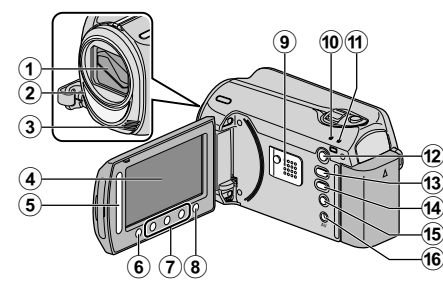

- A Objectif/Volet de protection de l'objectif
- B Lumière
- (3) Microphone stéréo
- $\widehat{A}$  Écran LCD Allume ou éteint l'appareil en s'ouvrant et se fermant.
- $\binom{5}{5}$  Curseur Permet de sélectionner une image ou un objet.
- $\circ$  Touche OK Permet de confirmer la sélection d'une image ou d'un objet.
- G Touches de fonctionnement Fonctionne différemment selon l'opération.
- $\circledR$  Touche Menu (menu) ( P.24)
- **I** Haut-parleur
- 10 Voyant ACCESS (Accès) S'allume ou clignote lors d'un enregistrement ou d'une lecture.
- (ii) Voyant POWER/CHARGE (Alimentation/Recharge) ( P.6)
- **12 Touche E** (Lecture) Bascule entre les modes d'enregistrement et de lecture.
- 13 Touche **M**/D (Vidéo/Photo) Bascule entre les modes vidéo et photo.
- 14 Touche UPLOAD/EXPORT (Télécharger/Exporter vers iTunes) Enregist :Filme des vidéos au format rement<br>Lecture YouTube ou iTunes. : Fait passer la vidéo au
	- format YouTube ou iTunes\*.

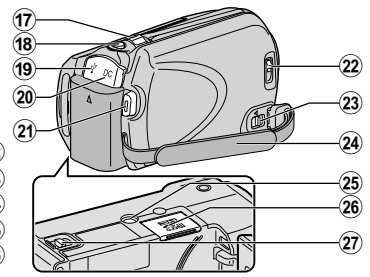

- **(6)** Touche  $\Phi$  (Alimentation/Information)
	- Enregist :Affiche le temps restant rement ainsi que la charge restante de la batterie durant l'enregistrement continu.
	- Lecture : Affiche les informations de fichier. Appuyez et maintenez enfoncée la touche marche/arrêt avec l'écran LCD ouvert.
- (6) Terminal AV ( P.15, P.20)
- Q Commande de Zoom/Volume ( P.10, P.14)
- (18) Touche SNAPSHOT (Enregistrer des photos) ( P.11)
- 19 Terminal USB (P.23)
- 20 Terminal CC (P.6)
- U Touche START/STOP (Enregistrer des vidéos) ( P.10)
- V Bouton curseur du volet de protection de l'objectif ( P.10)
- 23 Commande de libération de la dragonne
- $(2)$  Dragonne (P.7)
- 25 Orifice pour trépied
- 26 Emplacement pour carte microSD (P.12)
- 27) Commande de libération de la batterie (P.6)

### **Démarrer**

# **Charger la batterie**

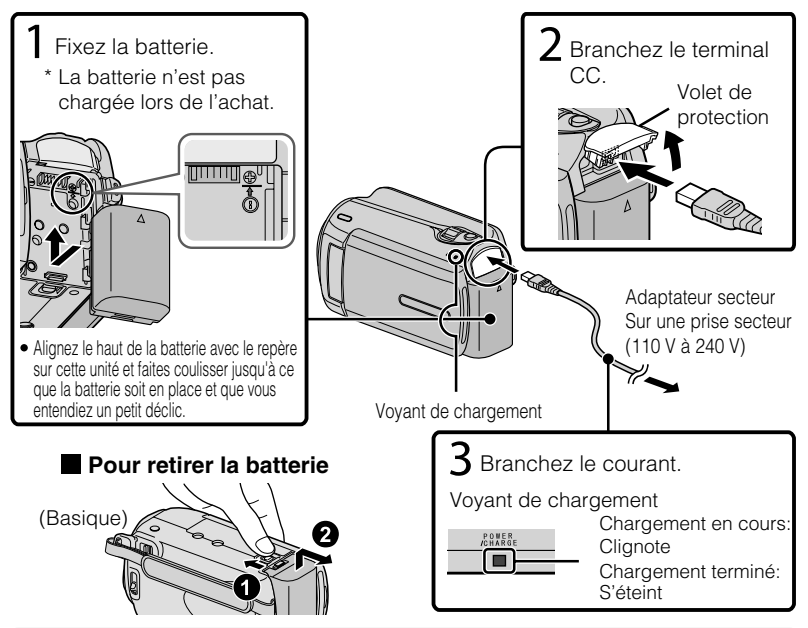

### **ATTENTION**

Assurez-vous d'utiliser des batteries de JVC.

- Si vous utilisez des batteries d'autres fabricants JVC, les performances et la sécurité ne seront pas garanties.
- Durée de recharge: Environ 1 h 50 m (avec la batterie fournie)
- Si la batterie n'est pas chargée à une température ambiante comprise entre 10°C et 35°C, le chargement peut prendre plus de temps voire ne pas démarrer.

# Enregistrement **Enregistrement**

**Lecture**

**Copie**

# **Ajuster la poignée**

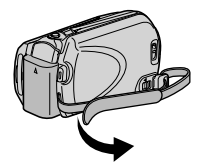

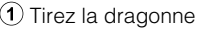

- 
- $\textcircled{1}$  Tirez la dragonne  $\textcircled{2}$  Ajustez la longueur  $\textcircled{3}$  Attachez la dragonne

### Utiliser comme dragonne

Enlevez la dragonne et passez-la autour de votre poignet. En appuyant sur  $(i)$ , tirez sur  $(i)$  et enlevez la dragonne.

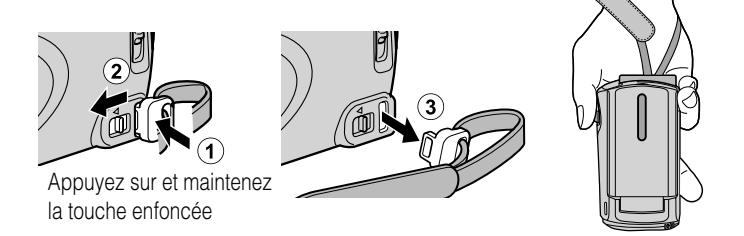

• Lorsque vous attachez la dragonne, insérez 3 jusqu'à ce qu'il soit enclenché.

# **Réglage de l'horloge**

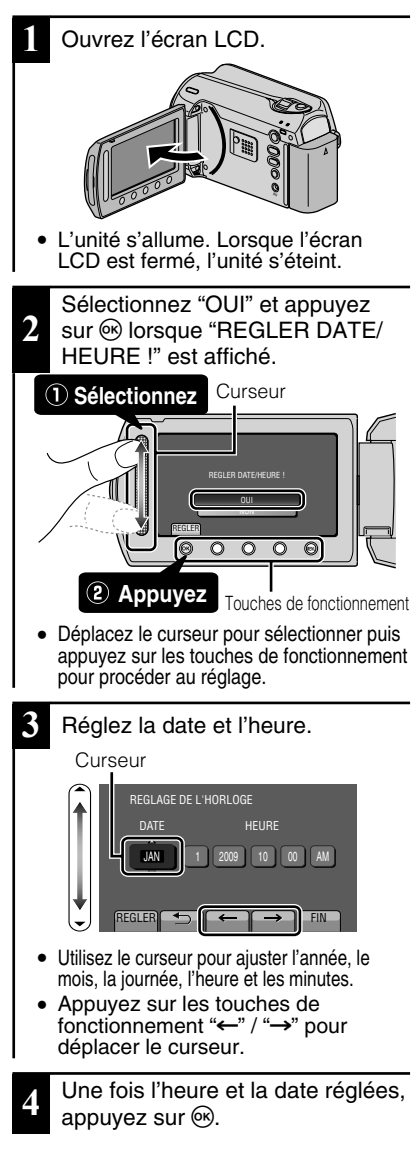

- **5** Sélectionnez votre région puis appuyez sur .
	- Le nom de la ville et le décalage horaire s'affichent alors.

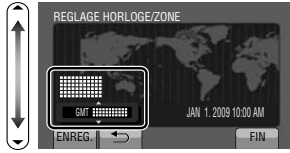

### **REMARQUE**

- Appuyez sur le curseur et sur les touches autour de l'écran avec vos doigts.
- Le curseur et les touches ne fonctionnent pas si vous les touchez avec vos ongles ou avec des gants.
- Les affichages à l'écran ne fonctionnent pas, même si vous appuyez dessus.
- "REGLER DATE/HEURE !" est affiché lrosque vous mettez en marche cette unité après qu'elle n'ait pas été utilisée pendant une période prolongée. Rechargez cette unité pendant plus de 24 heures avant de régler l'horloge. ( P.6)

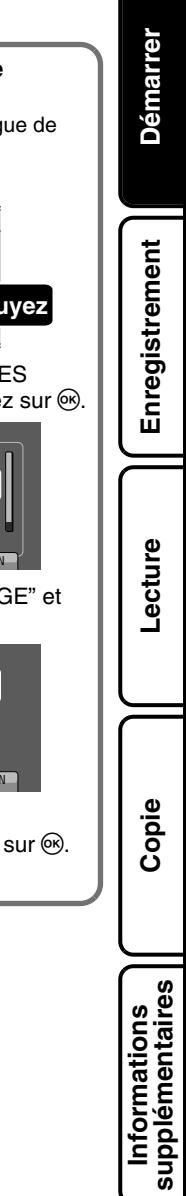

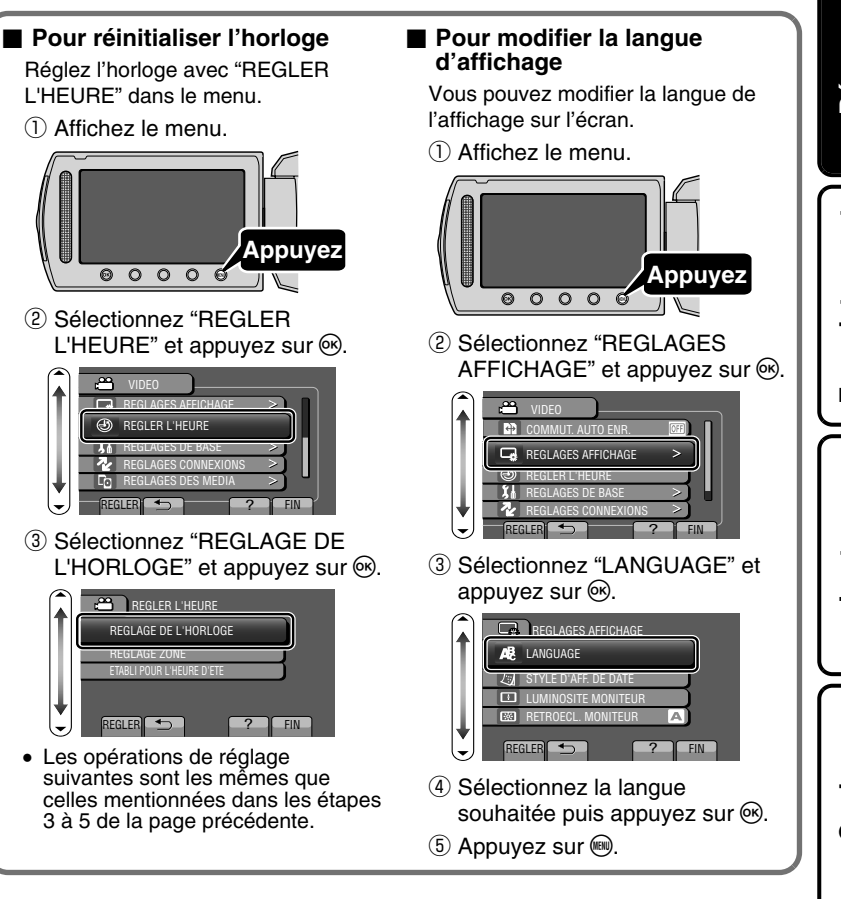

### **Enregistrement**

# **Enregistrer des vidéos**

Vous pouvez enregistrer des vidéos sans avoir à vous préoccuper des détails de réglage. Pour ce faire, utilisez le mode auto.

**Avant d'enregistrer une scène importante, il est recommandé d'effectuer un enregistrement test.**

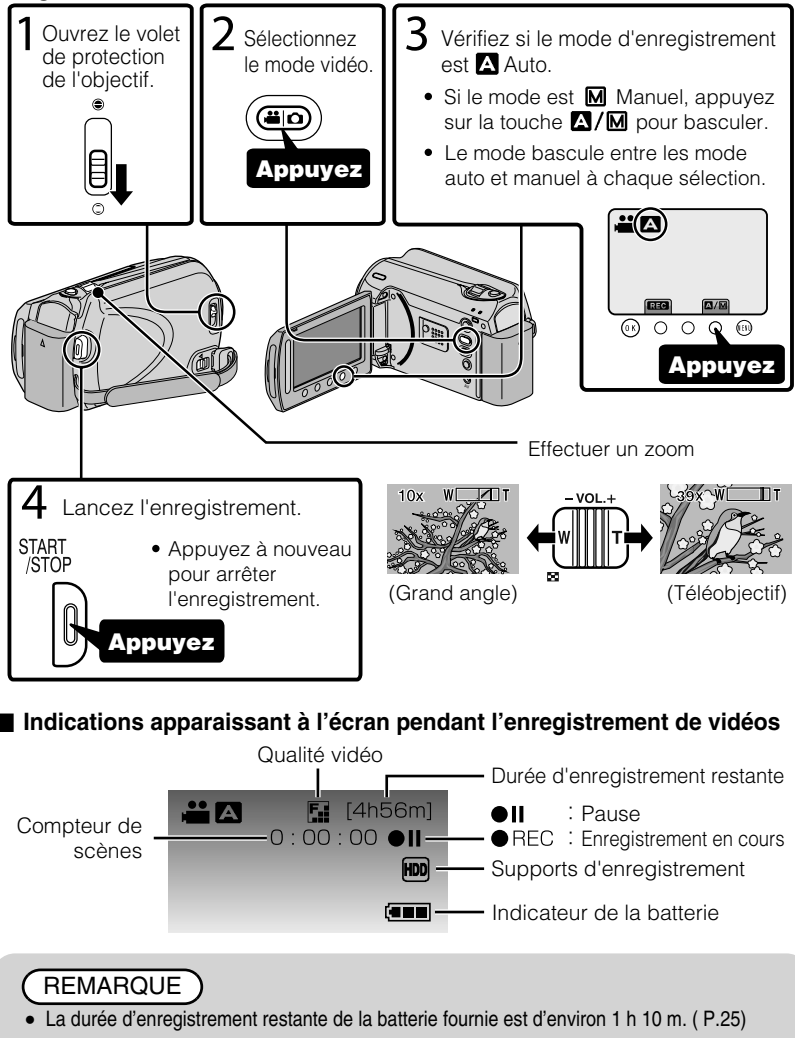

### Réduire les secousses de la caméra (Enregistrer des vidéos)

Le réglage du stabilisateur d'image permet de réduire les secousses de la caméra lors de l'enregistrement.

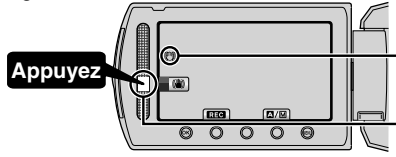

(Blanc) : Stabilisateur d'image (Vert) : Stabilisateur d'image (Blanc) : ARRET

Le réglage est modifié à chaque sélection.

- $(1)$ : Réduit les secousses de la caméra.
- B:Réduit les secousses de la caméra efficacement sur un grand-angle. Ceci permet aussi d'enregistrer tout en marchant.

### **REMARQUE**

- Il est recommandé d'enlever le stabilisateur d'image lorsque vous filmez un sujet qui se déplace peu en ayant l'unité sur un trépied.
- Une stabilisation complète est impossible si la caméra bouge trop.

# **Enregistrer des photos**

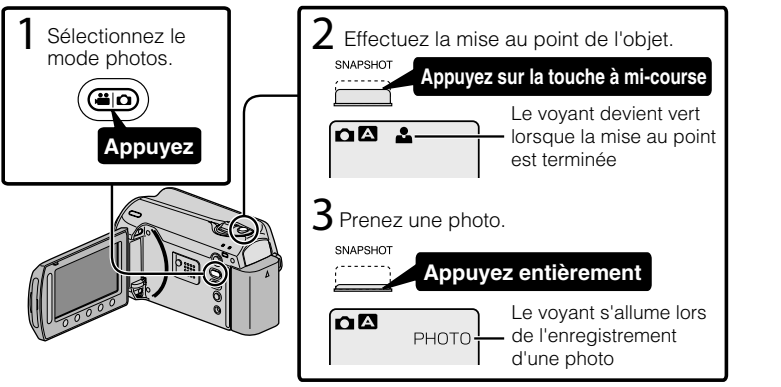

**■ Indications apparaissant à l'écran lors de l'enregistrement d'une photo**

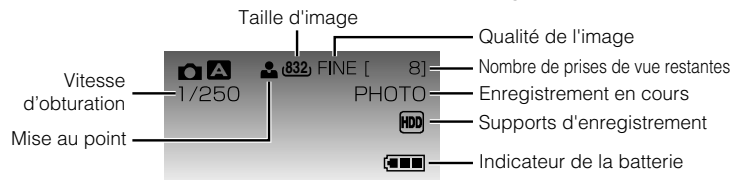

**Enregistrement**

Enregistrement

**Lecture**

**Copie**

**Informations supplémentaires**

# **Enregistrer sur une carte microSD**

Lorsqu'une carte microSD provenant du commerce est insérée, les enregistrements peuvent continuer à être effectués sur la carte sans avoir à arrêter lorsque le temps d'enregistrement restant sur le disque dur a expiré.

\* Pour enregistrer sur la carte, il est nécessaire d'effectuer des réglages pour les paramètres du média. ( P.13) Lorsqu'il n'y a pas de carte disponible, réglez les paramètres du média sur "HDD" pour enregistrer.

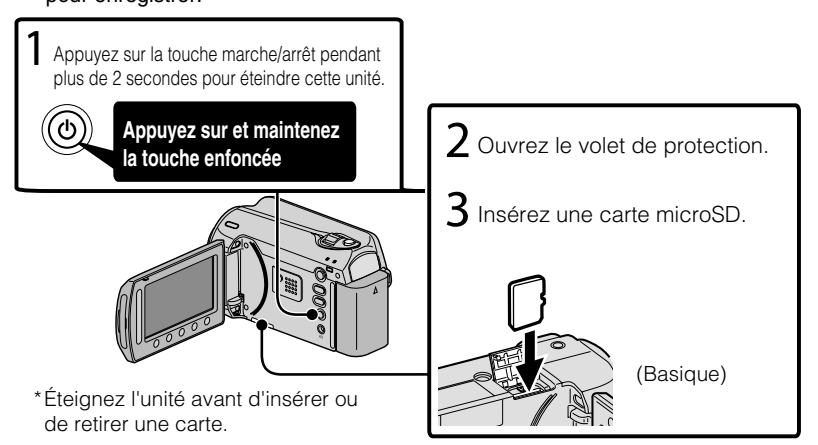

### **■ Pour retirer la carte**

Poussez la carte vers l'intérieur puis tirez-la vers vous.

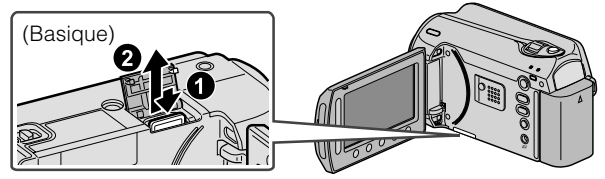

### **REMARQUE**

Le fonctionnement est confirmé sur les cartes microSD suivantes.

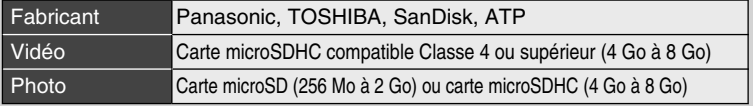

● Toute utilisation de cartes autres que celles indiquées ci-dessus risque de causer des problèmes lors de l'enregistrement ou la perte de données.

12 Pour plus d'informations, veuillez vous rapporter au Manuel d'utilisation<br>12 http://<del>Manual.jvc.co</del>.jp/<del>in/idex.man</del>juals.com. All Manuals Search And Download.

# Enregistrement **Enregistrement**

**Lecture**

**Copie**

# **Informations supplémentaires**

### **■ Pour utiliser une carte microSD**

L'enregistrement et la lecture peuvent être effectués sur une carte si "SUPPORT ENREG. VIDEO" ou "SUPPORT ENREG. PHOTO" des paramètres de support sont réglés sur "SD".

① Affichez le menu.

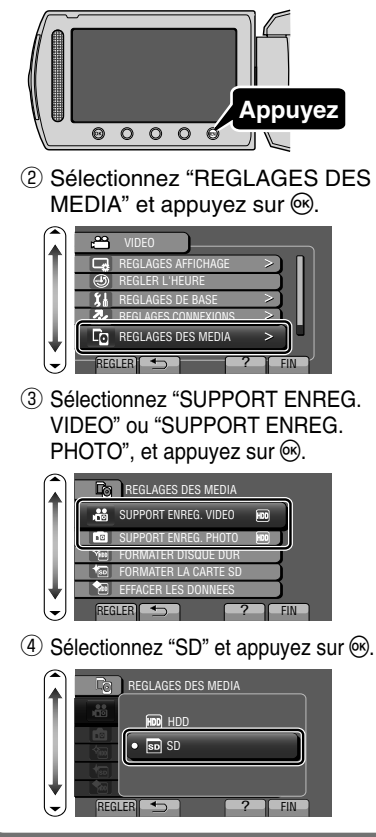

#### **■ Pour utiliser des cartes microSD qui ont servi pour d'autres appareils**

Formatez (initialisez) la carte via "FORMATER LA CARTE SD" à partir des paramètres de support.

**Toutes les données de la carte seront supprimées lors du formatage. Avant de formater la carte, copiez sur un ordinateur tous les fichiers contenus dessus.**

- $\circled{1}$  Appuyez sur  $\circled{m}$  pour afficher le menu.
- ② Sélectionnez "REGLAGES DES MEDIA" avec le curseur et appuyez sur .
- ③ Sélectionnez "FORMATER LA CARTE SD" et appuyez sur  $\omega$ .

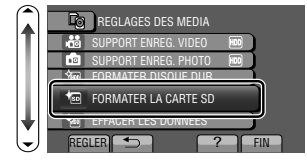

④ Sélectionnez "FICHIER" et appuyez sur  $\circledcirc$ .

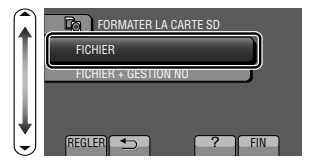

- **5** Sélectionnez "OUI" et appuyez sur ...
- ⑥ Une fois le formatage terminé, appuyez sur  $\mathcal{O}$ .

### **Lecture**

# **Lire/Supprimer des fichiers sur cette unité**

Sélectionner et lire les vidéos ou photos enregistrées à partir d'un écran d'index (affichage miniature). Le contenu des supports sélectionnés dans les paramètres de support ( P.13) s'affiche sur l'écran d'index.

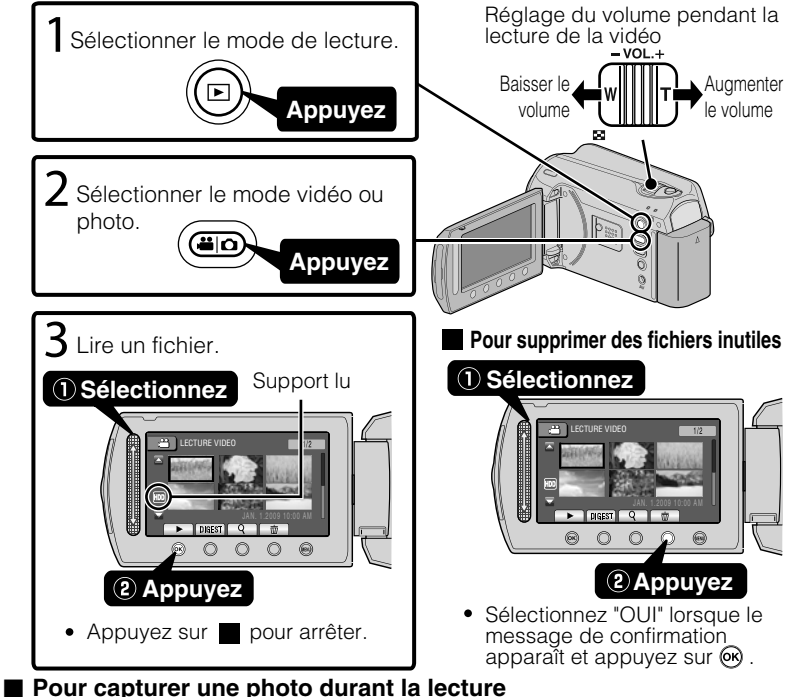

Arrêtez la lecture et appuyez sur la touche SNAPSHOT.

### **■ Touches de fonctionnement utilisables lors de la lecture**

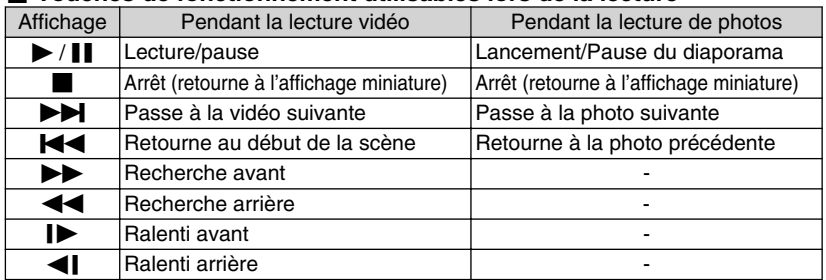

# **Lecture sur poste TV**

**1** Branchez l'appareil à la TV.

- Pour plus de détails, consultez le manuel d'utilisation de votre TV.
- Appuyez sur la touche marche/arrêt pendant plus de 2 secondes pour éteindre cette unité.

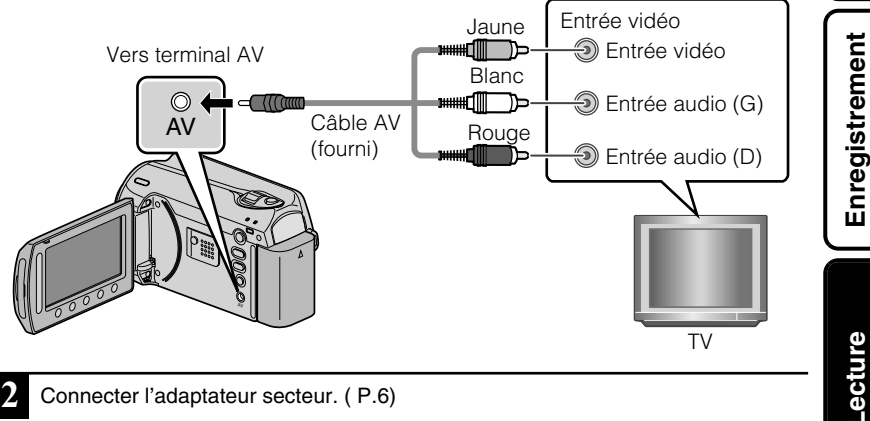

**2** Connecter l'adaptateur secteur. ( P.6)

Cette unité s'allume automatiquement lorsque l'adaptateur CA est branché.

**3** Sélectionner l'entrée d'alimentation de la TV.

**4** Lire un fichier. ( P.14)

### **■ Lire avec l'heure/la date affichée(s)**

Réglez "AFFICHER SUR TV" dans le menu de réglage des branchements sur "MARCHE". Vous pouvez également régler "AFFICHAGE SUR ECRAN" dans le menu lecture sur "AFFICHER TOUT" ou "AFFICHER SEUL. DATE".

### **■ Lorsque les photos ne rendent pas un aspect naturel sur la TV**

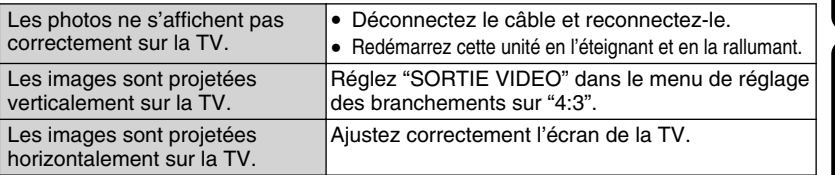

### **REMARQUE**

● Pour toute question ou tout problème concernant les réglages de la TV dans le mode approprié, veuillez vous adresser au fabricant de la TV.

**Copie**

**Démarrer**

Démarrer

### **Copie**

# **Copie des fichiers**

Vous pouvez créer des disques ou copier des fichiers sur cette unité en la connectant à divers appareils.

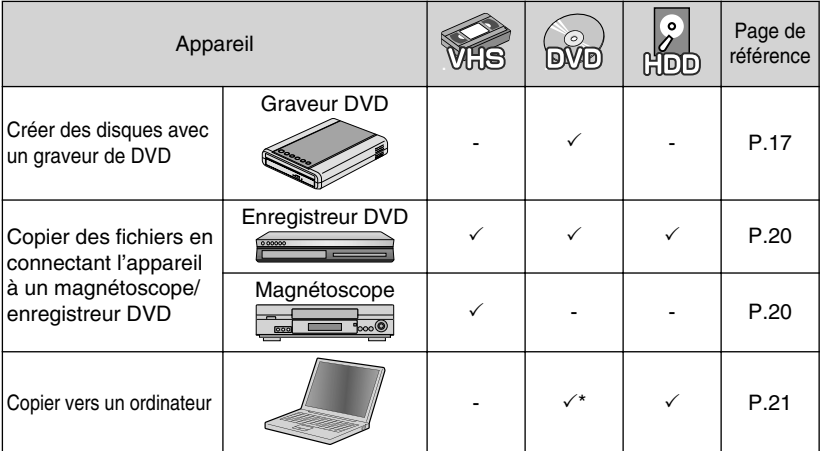

\* Pour plus de détails concernant la création d'un disque via un ordinateur, veuillez vous référer au Manuel d'utilisation.

# **Créer des disques avec un graveur de DVD**

- Démarrer **Démarrer** Fermez l'écran LCD et branchez. ① Connectez l'adaptateur CA de cette unité. ② Connectez l'adaptateur CA du graveur de DVD. ③ Connectez le câble USB fourni avec le graveur de DVD. Enregistrement Vers un terminal USB 3 Saillie Vers un terminal CC  $\circ$  000  $\mathbf{1}$  $-0 - 0 - 0$ Graveur DVD (en utilisant CU-VD50)  $\boxed{0.0}$ 2  $\sqrt{11}$ Consultez également le manuel d'utilisation du graveur de DVD. **2** Mettez le graveur de DVD en marche et insérez un nouveau disque. **3** Ouvrez l'écran LCD. ● L'unité s'allume et le menu "CREER DVD" apparaît.
	- Lorsque le câble USB est connecté, le menu "CREER DVD" est affiché.

### **■ Pour lire le disque créé**

Lire sur un lecteur de DVD disponible dans le commerce, etc.

### **■ Lecteur de DVD compatible**

- CU-VD50U
- CU-VD3U

### **REMARQUE**

- Le temps d'enregistrement sur le DVD varie en fonction de la façon dont l'enregistrement a été effectué.
- Lorsqu'il est connecté à cette caméra, toutes les touches sur le lecteur de DVD (CU-VD50U), autres que les touches de mise en marche et d'éjection ne fonctionneront pas.

**Enregistrement**

**Lecture**

**Copie**

**Informations supplémentaires**

### Copier tous les fichiers

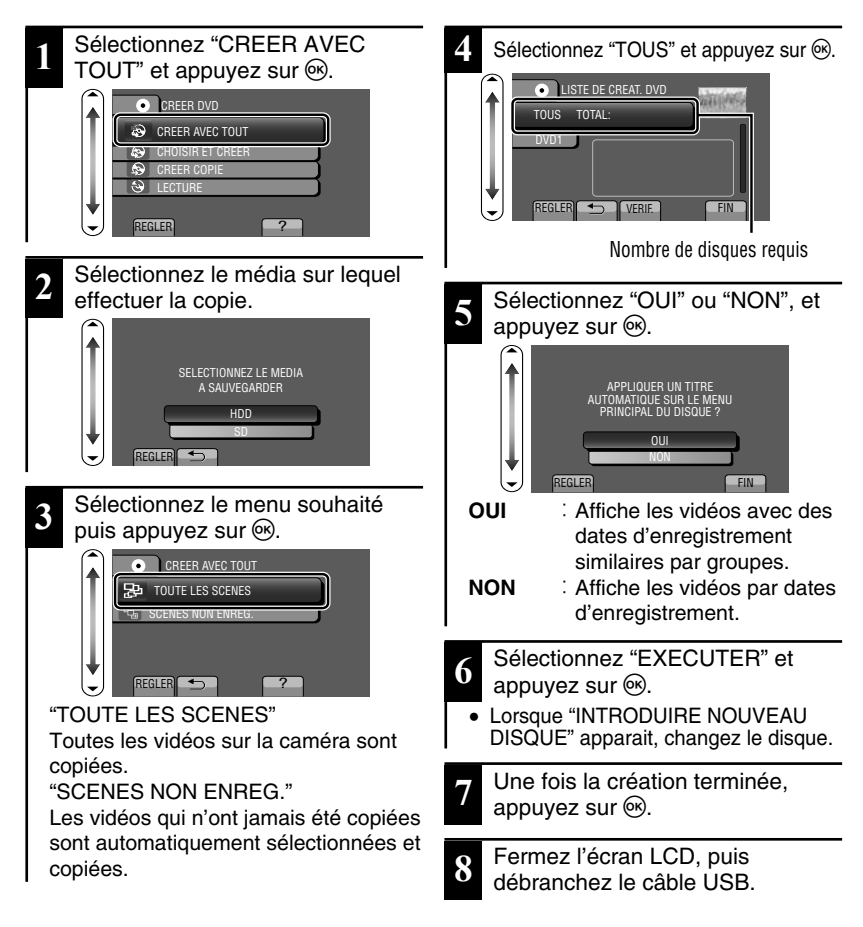

## Sélectionner les fichiers à copier

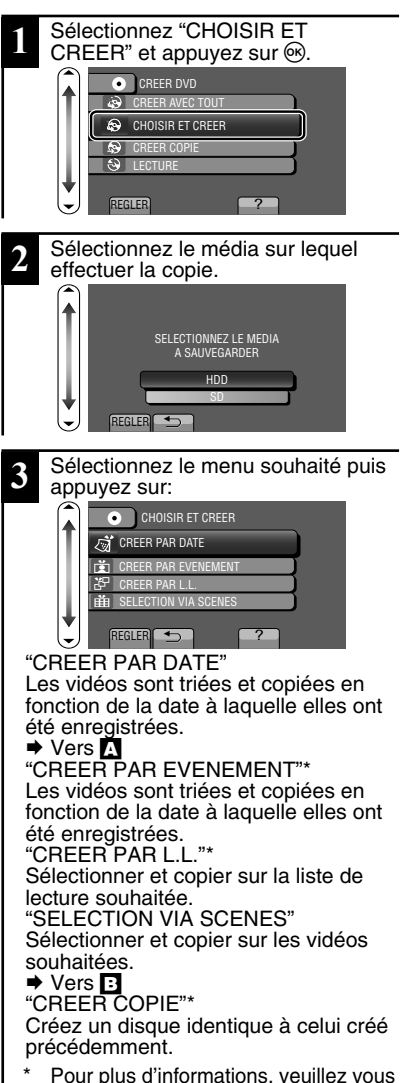

rapporter au Manuel d'utilisation.

### **ACRÉER PAR DATE**

① Sélectionnez une date d'enregistrement et appuyez sur  $\mathcal{O}$ .

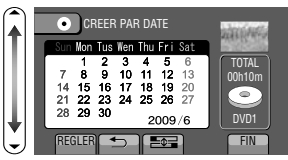

● Les opérations de réglage suivantes sont les mêmes que celles mentionnées dans les étapes 4 à 8 de la page précédente.

### **BSÉLECTIONNER À PARTIR DE SCÈNES**

① Sélectionnez un fichier.

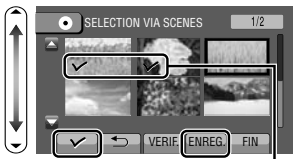

### Coche apparaît

• Appuyez sur  $\mathfrak{G}(\vee)$  pour ajouter un repère.

### ② Après avoir sélectionné les fichiers, appuyez sur "ENREG.".

● Les opérations de réglage suivantes sont les mêmes que celles mentionnées dans les étapes 4 à 8 de la page précédente.

### **■ Vérification d'un disque créé**

Sélectionnez "LECTURE" à l'étape 1.

### **ATTENTION**

- Ne coupez pas le courant ni retirez le câble USB jusqu'à ce que la création soit terminée.
- Les fichiers qui ne sont pas sur l'écran d'index pendant la lecture ne peuvent être copiés.

**Démarrer** Démarrer

**Enregistrement**

Enregistrement

**Lecture**

**Copie**

## **Copier des fichiers en connectant l'appareil à un magnétoscope/enregistreur DVD**

Vous pouvez copier des vidéos en qualité standard en connectant l'appareil à magnétoscope ou à un enregistreur DVD. Pour plus de détails, consultez le manuel d'utilisation de la TV, du magnétoscope, de l'enregistreur DVD, etc.

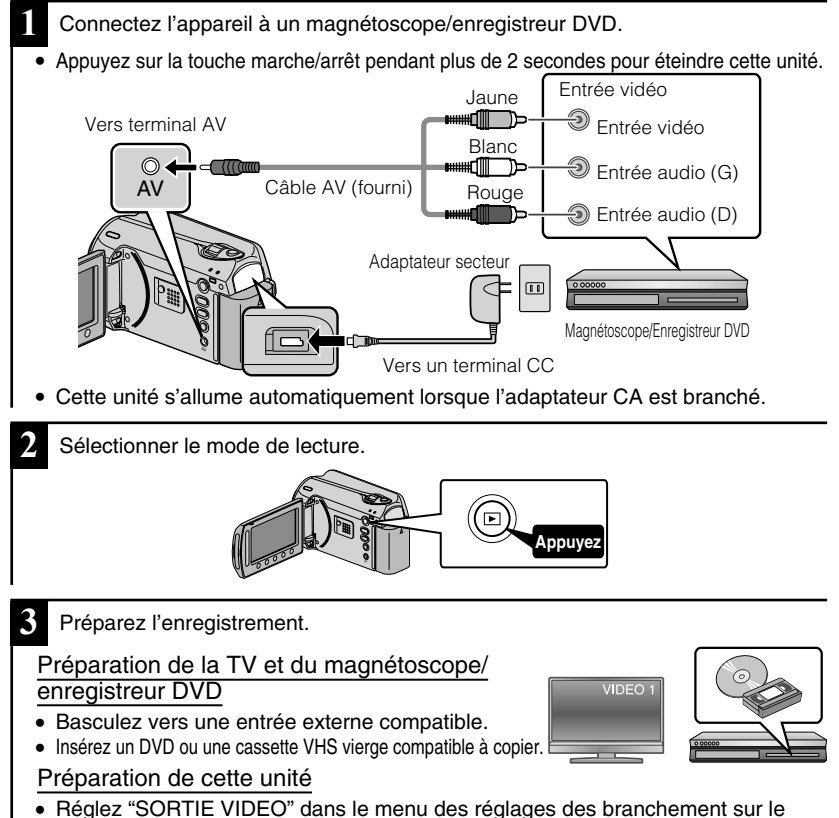

- rapport hauteur/largeur ("4:3" ou "16:9") de la TV concernée. ● Pour inclure la date lors de la copie des fichiers, réglez "AFFICHER SUR TV"
- dans le menu des réglages des branchements sur "MARCHE". Vous pouvez également régler "AFFICHAGE SUR ECRAN" dans le menu de lecture sur "AFFICHER SEUL. DATE".
- **4** Lancez l'enregistrement.
	- Lancez la lecture sur l'unité ( P.14) puis appuyez sur la touche d'enregistrement du lecteur.
	- Une fois la lecture terminée, arrêtez l'enregistrement.
- 20 Pour plus d'informations, veuillez vous rapporter au Manuel d'utilisation<br>10 http://<del>Manual.jvc.co</del>.jp/<del>in/idex.mai</del>luals.com. All Manuals Search And Download.

**Enregistrement**

Enregistrement

**Lecture**

**Copie**

# **Copie vers l'ordinateur**

### Vérification de la configuration requise (directives)

#### Ordinateur Windows

Vous pouvez copier les fichiers vers un ordinateur via le logiciel fourni. Cliquez avec le bouton droit de la souris sur "Ordinateur" (ou "Poste de travail") dans le "démarrer" menu et sélectionnez "Propriétés" pour vérifier les éléments suivants.

### **■ Windows Vista**

![](_page_52_Figure_6.jpeg)

![](_page_52_Figure_7.jpeg)

### **REMARQUE**

- Si votre PC n'a pas la configuration requise mentionnée ci-dessus, le logiciel fourni ne peut pas être utilisé. L'utilisation d'un graveur DVD est recommandée (optionnel).
- Vous ne pourrez pas enregistrer de photos sur disque à partir du logiciel fourni.
- Pour plus d'informations, veuillez contacter le fabricant de votre ordinateur.
- Les utilisateurs de Mac peuvent utiliser le logiciel fourni avec l'ordinateur Mac

**Informations supplémentaires**

### Ordinateur Mac Copiez les vidéos et les photos vers un ordinateur en suivant la méthode suivante. ① Fermez le moniteur LCD et branchez la caméra à un ordinateur. ( P.23) ② Ouvrez l'écran LCD et afficher le menu USB.  $\Omega$  Sélectionnez "LECTURE SUR PC" et appuyez sur  $\Omega$ . ④ Double-cliquez sur l'icône "EVERIO\_MEM" ou "EVERIO\_SD" du bureau.

- ⑤ Cliquez sur l'icône d'affichage de la colonne.
- ⑥ Copiez les fichiers dans n'importe quel autre dossier de l'ordinateur (bureau, etc.).

![](_page_53_Figure_3.jpeg)

- Les dossiers ou fichiers supprimés/déplacés/renommés sur l'ordinateur ne pourront plus être lus sur ce unité.
- Lorsque vous débranchez ce caméscope de l'ordinateur, déplacez l'icône "EVERIO\_MEM" ou "EVERIO\_SD" du bureau vers la poubelle.

# Installation du logiciel fourni

Vous pouvez afficher les photos enregistrées au format calendrier et les modifier avec le logiciel qui vous a été fourni.

Chargez le CD-ROM fourni dans votre PC.

(Windows Vista uniquement)

- ① Cliquez sur "Exécuter INSTALL.EXE" dans la boîte de dialogue de lecture automatique.
- ② Cliquez sur "Continuar" sur l'écran de contrôle du compte d'utilisateur.
	- "Installation dulogiciel" apparaît alors à l'écran après quelques instants.
	- S'il n'apparaît pas, double-cliquez sur l'icône du CD-ROM dans "Poste de travail".

![](_page_53_Picture_14.jpeg)

. ● Suivez les instructions qui s'affichent à l'écran.

図

**REMARQUE** 

Viewing the web user guide

- Se connecter à Internet et cliquer sur "Lire le manuel d'utilisation"
- **3** Cliquez sur "Terminer".

**4** Cliquez sur "FIN".

Quitte l'installation de Everio MediaBrowser et les icônes sont créées sur le bureau.

![](_page_53_Picture_22.jpeg)

![](_page_54_Figure_0.jpeg)

### **Informations supplémentaires**

# **Via le menu**

Vous pouvez configurer différents réglages via le menu.

![](_page_55_Figure_3.jpeg)

#### **Informations du support client**

L'utilisation de ce logiciel est autorisée selon les termes de sa licence.

#### **JVC (pour toutes questions concernant cette unité)**

Préparez les informations suivantes avant de contacter l'agence ou le bureau JVC local le plus proche à propos de ce logiciel (réseau de service après-vente mondial JVC : http://www.jvc-victor.co.jp/english/ worldmap/index-e.html).

• Nom du produit, modèle, numéro de série, problème, message d'erreur

• Ordinateur (fabricant, modèle (bureau/portable), UC, SE, mémoire (Mo), espace disque disponible (Go)) Veuillez noter que la réponse à vos questions peut prendre un certain temps en fonction de leur nature. JVC ne peut pas répondre aux questions concernant le fonctionnement de base de votre ordinateur, ou aux questions concernant les spécifications ou les performances du système d'exploitation, d'autres applications ou pilotes.

#### **Pixela (pour toutes questions concernant le logiciel fourni)**

![](_page_55_Picture_257.jpeg)

**Page d'accueil :** http://www.pixela.co.jp/oem/jvc/mediabrowser/e/

Veuillez visiter notre site Web pour obtenir les dernières informations et télécharger des fichiers.

# **Durée d'enregistrement/Nombre de photos**

Vous pouvez vérifier la durée d'enregistrement de vos vidéos en cliquant sur la touche  $\mathbf \Theta$  (Alimentation/Information).

#### Durée d'enregistrement vidéo approximative

![](_page_56_Picture_241.jpeg)

● La durée d'enregistrement vidéo approximative est juste indicative. La durée d'enregistrement réelle peut être raccourcie en fonction de l'environnement de prise de vue.

Nombre approximatif de photos (unité: Nombre de prises de vue)

![](_page_56_Picture_242.jpeg)

● Vous pouvez enregistrer jusqu'à 9.999 photos sur les mémoire interne et cartes SD d'au moins 4 Go (quelles que soient la taille et la qualité de la photo).

#### Durée d'enregistrement approximative (avec batterie)

![](_page_56_Picture_243.jpeg)

● Les valeurs mentionnées ci-dessus se rapportent à celles figurant lorsque "TORCHE" est réglé sur "ARRET" et "RETROECL. MONITEUR" sur "STANDARD".

● La durée d'enregistrement réelle peut être plus courte si le zoom est utilisé ou si l'enregistrement est arrêté à plusieurs reprises. (Il est recommandé de préparer la batterie pour trois fois la durée d'enregistrement prévue.)

● Lorsque la durée de vie de la batterie est atteinte, la durée d'enregistrement raccourcit, même si la batterie est entièrement chargée. (Remplacez la batterie par une nouvelle.)

Démarrer **Démarrer**

Enregistrement **Enregistrement**

**Lecture**

**Copie**

# **Dépannage**

Avant de demander du service, consultez le tableau suivant ou la section "Dépannage" du Manuel d'utilisation.

Si les solutions proposées dans le tableau ne résolvent pas votre problème, consultez votre revendeur JVC ou le centre de services JVC le plus proche pour plus d'instruction. Veuillez aussi consulter le fichier FAQ des nouveaux produits sur le site Web de JVC. Veuillez aussi consulter le fichier Q&A des nouveaux produits sur le site Internet de JVC (http://www.jvc.com). Cette unité est un périphérique contrôlé par micro-ordinateur. Les décharges électrostatiques,<br>les bruits externes et les interférences (provenant d'une TV ou d'une radio par exemple) peuvent<br>empêcher la caméra de fonction

### **■ Réinitialisez cette unité si elle ne fonctionne pas correctement ou si "... Erreur" apparaît à l'écran.**

- ① Coupez l'alimentation. (fermez l'écran LCD.)
- ② Enlevez l'adaptateur secteur et la batterie de l'unité, replacez-les puis rallumez le courant.

### Problème

![](_page_57_Picture_229.jpeg)

26 Pour plus d'informations, veuillez vous rapporter au Manuel d'utilisation<br>16 http://<del>Manual.j</del>vc.<del>co</del>.jp/<del>in/idex.mai</del>luals.com. All Manuals Search And Download.

![](_page_58_Figure_0.jpeg)

### Messages d'avertissement

![](_page_58_Figure_2.jpeg)

Pour plus d'informations, veuillez vous rapporter au Manuel d'utilisation<br>Download from Www.Somanuals.com. All M<del>anualshanadal</del>]yc.co.jp/imdeæ.html/ **27** 

#### **Adaptateur secteur**

#### **UTILISATION DE L'ADAPTATEUR DE PRISE DE SECTEUR**

Lors du branchement du cordon d'alimentation de l'appareil à une prise de secteur différente du standard national américain C73, utiliser un adaptateur de prise nommé "Siemens Plug", comme indiqué ci-dessous.

Pour cet adaptateur de prise secteur, consulter votre revendeur JVC le plus proche.

![](_page_59_Figure_5.jpeg)

![](_page_59_Figure_6.jpeg)

#### **Batteries**

La batterie fournie est une batterie au lithiumion. Avant d'utiliser la batterie fournie ou une batterie en option, bien lire les consignes suivantes :

![](_page_59_Picture_9.jpeg)

### **• Pour éviter tout accident**

- 
- ... **ne pas** court-circuiter les bornes. Maintenir celleci éloignée de tout objet métallique lorsqu'elle n'est pas utilisée. En cas de transport, s'assurer que le cache de la batterie fournie est en place. Si vous avez égaré le cache de la batterie, placer celle-ci dans un sac plastique.<br>... ne pas modifier ni démonter.
- 
- ... **ne pas** exposer la batterie à des températures supérieures à 60 °C car celle-ci risquerait de surchauffer, d'exploser ou de prendre feu. ... utiliser uniquement les chargeurs spécifiés.
- **• Pour éviter tout endommagement et prolonger la durée de vie utile**
- ... ne pas soumettre à un choc inutile.
- ... recharger à l'intérieur d'une plage de température de 10°C à 35°C. Des températures basses peuvent prolonger la durée de charge, ou même dans certains cas arrêter la recharge. Des températures élevées peuvent empêcher une charge complète, ou même dans certains cas arrêter la recharge.
- ... entreposer dans un endroit frais et sec. Toute exposition prolongée à de températures élevées accélérera la décharge naturelle et diminuera la durée de vie utile.
- ... charger et décharger complètement la batterie tous les 6 mois lors d'un entreposage pendant<br>une période de temps prolongée.
- ... retirer l'appareil du chargeur ou le débrancher lorsque vous ne vous en servez pas ; certains appareils, même éteints, continuent de consommer du courant.

#### **ATTENTION:**

![](_page_59_Picture_22.jpeg)

La batterie que vous vous êtes procurée est recyclable. Pour des renseignements sur le recyclage de cette batterie, veuillez composer le 1-800-8-BATTERY. (États-Unis et Canada seulement)

#### **Support d'enregistrement**

- **• Veiller à suivre les directives ci-dessous pour éviter d'altérer ou d'endommager les données enregistrées.**
	- Ne pas déformer ou laisser tomber le support d'enregistrement, ou le soumettre à une forte pression, des secousses ou des vibrations.
	- Ne pas éclabousser le support d'enregistrement avec de l'eau.
	- Ne pas utiliser, remplacer ou entreposer le support d' enregistrement dans des endroits fortement exposés à de l'électricité statique ou à des parasites électriques.
	- Ne pas mettre le caméscope hors tension ou retirer la batterie ou l'adaptateur secteur pendant la prise de vue, la lecture ou l'accès au support d'enregistrement.
	- Ne pas placer le support d'enregistrement à proximité d'objets possédant un fort champ magnétique ou émettant de fortes ondes électromagnétiques.
	- Ne pas ranger le support d'enregistrement dans des endroits exposés à une température élevée ou à une forte humidité.
	- Ne pas toucher les pièces métalliques.
- **•** Quando si formattano o si cancellano i dati utilizzando la Media camera, solo le informazioni di gestione dei file vengono modifi cate. I dati non vengono cancellati del tutto dal supporto di registrazione. Qualora si desideri cancellare completamente tutti i dati, si consiglia di utilizzare software disponibile in commercio progettato specifi camente a tale scopo, oppure di distruggere fi sicamente la Media camera con un martello, ecc.

#### **Disque dur**

- **•** Ne pas utiliser l'appareil là où il sera exposé à des vibrations ou à des bruits élevés.
- **•** Si vous déplacez soudainement l'appareil, il se peut que la fonction de détection de chute s'active et que l'appareil se mette hors tension.

#### **Écran LCD**

- **• Pour éviter tout endommagement de l'écran LCD, NE PAS**
- ... le pousser trop fortement ou lui faire subir des chocs. ... placer le caméscope avec l'écran LCD en dessous.
- **• Pour prolonger sa durée de vie utile**
- ... éviter de le frotter à l'aide d'un chiffon rugueux.

**Enregistrement**

Enregistrement

#### **Appareil principal**

#### **• Pour votre sécurité, NE PAS**

- ... ouvrir le boîtier du caméscope.
- ... démonter ou modifier l'appareil.
- ... laisser pénétrer des substances inflammables, de l'eau ou des objets métalliques dans l'appareil. ... retirer la batterie ou débrancher l'appareil
- pendant que celui-ci est sous tension.
- ... laisser la batterie à l'intérieur du caméscope
- ... placer des sources de flammes nues, telles que des bougies allumées, sur l'appareil.
- ... exposer l'appareil à l'égouttage ou aux éclaboussements.
- ... laisser s'accumuler de la poussière ou placer des objets métalliques sur la prise d'alimentation ou une prise de courant murale. ... insérer des objets dans le caméscope.

#### **• Éviter d'utiliser l'appareil**

- ... dans des endroits trop humides ou poussiéreux.
- ... dans des lieux exposés à de la suie ou à de la vapeur (par exemple, près d'une cuisinière).
- ... dans des endroits trop exposés aux chocs ou vibrations. ... près d'un téléviseur.
- 
- ... près d'appareils générant des champs magnétiques ou électriques intenses (hautparleurs, antennes de diffusion, etc.).<br>... dans des lieux exposés à des températures
- extrêmement élevées (au-delà de 40°C) ou extrêmement basses (en decà de 0°C)
- ... dans les endroits où la pression d'air est basse (plus de 3000 m au-dessus du niveau de la mer).

#### **• NE PAS laisser l'appareil**

- ... dans des lieux exposés à des températures supérieures à 50°C.
- ... dans des lieux exposés à des taux d'humidité extrêmes (en deçà de 35 % ou au-delà de 80 %). ... en plein soleil.
- ... dans une voiture hermétiquement fermée en<br>période estivale.<br>... près d'un radiateur.
- 
- ... en hauteur, sur un téléviseur par exemple. Si l'appareil est placé en hauteur alors que le câble est raccordé, celui-ci peut être coincé et l'appareil peut tomber. Dans ce cas, il risque de ne plus fonctionner.

#### **• Pour protéger l'appareil, NE PAS**

- 
- ... le mouiller.<br>... le faire tomber ou le cogner contre des objets durs.
- ... le soumettre à trop de chocs ou vibrations durant le transport.
- ... maintenir l'objectif orienté vers des objets extrêmement lumineux pendant trop longtemps.
- ... exposer l'objectif à la lumière directe du soleil.
- ... le balancer inutilement par la dragonne.
- ... trop balancer l'étui souple lorsque le caméscope est à l'intérieur.
- boussiéreux ou avec du sable, comme une plage.
- **• Pour éviter une chute de l'appareil,**
	- Serrer la ceinture de la poignée fermement.
	- Lors de l'utilisation du caméscope avec un trépied, fixer fermement l'appareil sur le trépied. Si le caméscope se détache et tombe, il peut causer des blessures ou être endommagé. Si un enfant utilise l'appareil, un adulte doit être présent.

#### **Déclaration de conformité**

Numéro de modèle : GZ-MG750AU/BU/RU Nom de marque : JVC

Personne responsable : JVC AMERICAS CORP. Adresse : 1700 Valley Road Wayne, N. J. 07470 Numéro de téléphone : 973-317-5000

Cet ensemble se conforme à la partie 15 des règles de la FCC (Federal Communications Commission). Le fonctionnement est sujet aux deux conditions suivantes : (1) Cet appareil ne peut pas causer d'interférences nuisibles, et (2) cet appareil doit accepter toute interférence reçue, comprenant des interférences qui peuvent causer un mauvais fonctionnement.

Des changements ou modifications non approuvés par JVC peuvent annuler le droit de l'utilisateur de faire fonctionner l'appareil. Cet appareil a été testé et il a été reconnu qu'il se conforme aux limites concernant l'appareillage informatique de classe B correspondant à la partie 15 des règles de la FCC. Ces limites sont conçues pour garantir une protection raisonnable contre des interférences nuisibles dans les installations résidentielles. Cet appareil génère, utilise et peut émettre de l'énergie des fréquences radio et, s'il n'est pas installé et utilisé selon les instructions du fabricant, peut causer des interférences nuisibles en communications radio. Cependant, il ne peut pas être garanti que des interférences ne se produiront pas dans certaines installations particulières. Si cet appareil provoque des interférences avec la réception radio ou de télévision, ce qui peut être vérifié en alimentant l'appareil et en coupant son alimentation, nous conseillons à l'utilisateur d'essayer d'éliminer ces interférences par l'un ou plusieurs des moyens suivants :

Réorienter ou déplacer l'antenne de réception. Augmenter la séparation entre l'appareil et le récepteur.

Brancher l'appareil sur une prise de courant d'un circuit différent de celui sur lequel le récepteur est branché.

Consulter le revendeur ou un technicien radio/TV compétent pour vous aider.

Cet appareil numérique de la classe B est conforme à la norme NMB-003 du Canada. **Copie**

**Lecture**

# **Caractéristiques techniques**

![](_page_61_Picture_194.jpeg)

\* Pour utiliser un adaptateur secteur à l'étranger, pensez à préparer une prise convertisseur disponible dans le commerce pour le pays ou la région visité(e).

● Les caractéristiques et l'apparence de ce produit sont susceptibles d'être modifiées sans préavis pour d'éventuelles améliorations.

Masse **Environ 107 g (0,24 lbs)** 

**30** Pour plus d'informations, veuillez vous rapporter au Manuel d'utilisation<br>20 http://<del>Manl0ar.j</del>vc.<del>co</del>.jp/<del>in/idex.mai</del>luals.com. All Manuals Search And Download.

![](_page_62_Picture_78.jpeg)

# Termes

![](_page_63_Picture_119.jpeg)

![](_page_63_Picture_120.jpeg)

# **JVC**

Free Manuals Download Website [http://myh66.com](http://myh66.com/) [http://usermanuals.us](http://usermanuals.us/) [http://www.somanuals.com](http://www.somanuals.com/) [http://www.4manuals.cc](http://www.4manuals.cc/) [http://www.manual-lib.com](http://www.manual-lib.com/) [http://www.404manual.com](http://www.404manual.com/) [http://www.luxmanual.com](http://www.luxmanual.com/) [http://aubethermostatmanual.com](http://aubethermostatmanual.com/) Golf course search by state [http://golfingnear.com](http://www.golfingnear.com/)

Email search by domain

[http://emailbydomain.com](http://emailbydomain.com/) Auto manuals search

[http://auto.somanuals.com](http://auto.somanuals.com/) TV manuals search

[http://tv.somanuals.com](http://tv.somanuals.com/)